**Panasonic** 

מקרני **LCD**

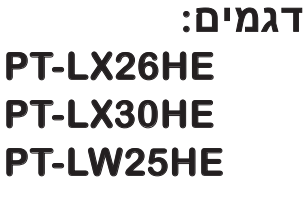

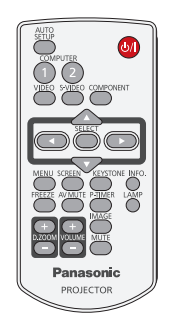

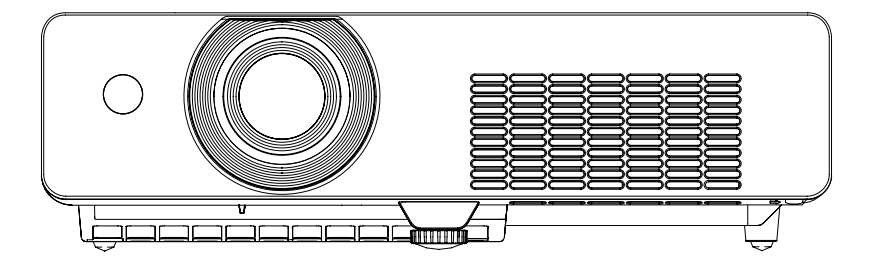

# **הוראות הפעלה**

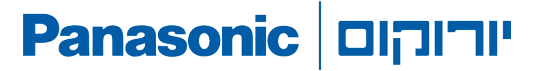

#### **הקדמה**

**לקוח נכבד,** ברוך הבא לעולם של יורוקום תקשורת דיגיטלית בע"מ. אנו מודים לך על שרכשתם מוצר זה מבית יורוקום. אנא קרא בעיון את הוראות ההפעלה שבחוברת זו, על מנת שתוכל להפיק את מרב התועלת מהמכשיר, תוך הקפדה על הוראות הבטיחות. בחוברת זו הושקעו מאמצים רבים בכדי לתת לך מענה מקיף למגוון הציפיות שלך מהמכשיר. אנו ממליצים לקרוא בעיון חוברת זו לפני פניה אל אגף קשרי לקוחות שפרטיו מופיעים בתעודת האחריות. בברכה **יורוקום תקשורת דיגיטלית** בע"מ

#### **לקוחות נכבדים,**

הינכם מוזמנים לבקר באתר האינטרנט שלנו il.co.eurocomdc.www וכמו כן להיות חברים ב- )פייסבוק( שלנו il.panasonic/com.facebook.www

#### **הסרה מאחריות**

חוברת הפעלה זו משמשת למטרות מידע בלבד, תוכנה אינו מהווה חלק מכל חוזה מכירה. כל הנתונים המופיעים מתייחסים לערכים נקובים.

הציוד והאפשרויות המתוארות בחוברת עלולים להשתנות ממדינה למדינה בהתאם לדרישות של אותה מדינה.

יורוקום תקשורת דיגיטלית בע"מ מפעילה מדיניות של פיתוח מתמשך. כמו כן, יורוקום תקשורת דיגיטלית בע"מ שומרת לעצמה את הזכות לבצע שינויים ושיפורים בכל המוצרים בחוברת זו ללא הודעה מוקדמת.

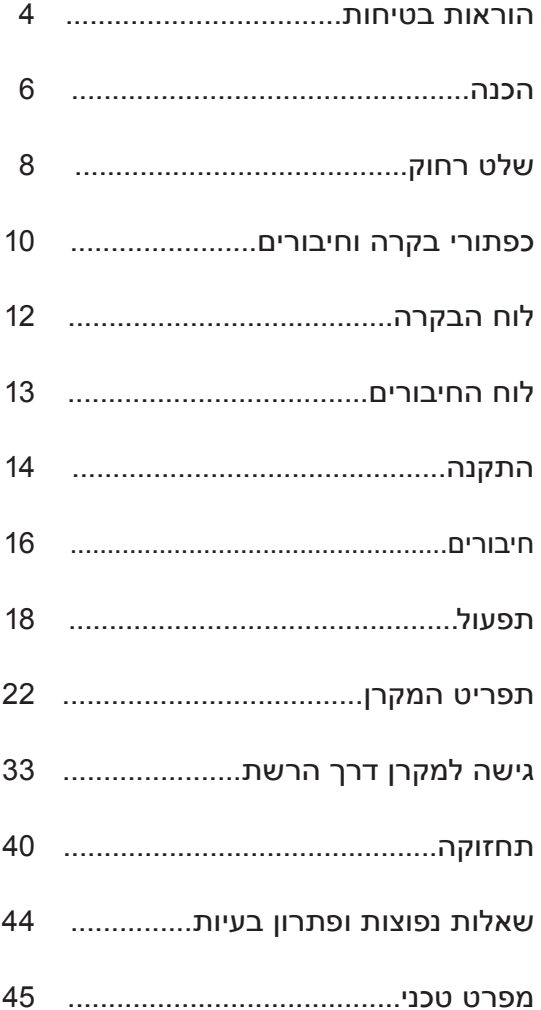

#### **הוראות בטיחות הוראות בטיחות**

קרא את הוראות הבטיחות בעיון לפני הפעלת הציוד. מתכנני המוצר שבידך הקפידו על רמה גבוהה של איכות ובטיחות. עם זאת, עליך להיות מודע לכמה אמצעי זהירות שבהם יש לנקוט במהלך ההתקנה וההפעלה.

- **.1 1**קרא את ההוראות: יש לקרוא את כל הוראות הבטיחות וההפעלה לפני הפעלת המכשיר.
- **.2** שמור את דפי ההוראות: יש לשמור את הוראות הבטיחות והוראות ההפעלה כדי להיעזר בהן בעתיד.
- **.3** שים לב לאזהרות: יש לשים לב לכל האזהרות על המכשיר עצמו ובהוראות ההפעלה והבטיחות.
	- **.4** ציית להוראות: יש לפעול על פי כל הוראות ההפעלה והשימוש.
- **.5** מים ולחות: אסור להשתמש במכשיר בקרבת מים למשל, בחדר אמבטיה או סמוך לכיור, במרתף לח, ליד בריכת שחיה, וכו'.
- **.6** עגלות ומעמדים: יש להשתמש אך ורק בעגלה או במעמד שהומלצו על ידי היצרן.
- **.7** התקנה על קיר או תקרה: אין להתקין את המכשיר על קיר או תקרה, אלא על פי המלצות היצרן.
- **.8** אוורור: יש לבדוק שאופן הצבתו ומיקומו של המכשיר יבטיחו לו אוורור נאות. למשל, אסור להניח על מיטה, על ספה, שטיח או על כל משטח דומה שעלול לחסום את פתחי האוורור. אסור למקם את המכשיר בכוננית או בארון שבהם אין אפשרות לזרימת אוויר מבעד לפתחי האוורור.
- **.9** חום: יש למקם את המכשיר הרחק ממקורות חום כגון רדיאטורים, מפזרי חום, תנורים או מכשירים אחרים המפיצים חום )ובכלל זה גם ממגברים(.
- **010** חיבור לחשמל: יש לחבר את המכשיר אך ורק למקור חשמל מהסוג המתואר בהוראות ההפעלה או הרשום על המכשיר עצמו.
- **111** הגנה על כבל החשמל: יש להתקין את כבלי החשמל באופן שיבטיח שלא ידרכו עליהם ולא יהיה כל חפץ שימעך אותם. יש לשים לב במיוחד לנקודות החיבור של המכשירים.
- **212** ניקוי: לפני הניקוי יש לנתק את המכשיר מהחשמל. אפשר להסתפק בניקוי המכשיר במטלית יבשה.
	- **313** קווי חשמל: אין להתקין אנטנה חיצונית בקרבת קווי חשמל.

#### **הוראות בטיחות**

- **414** תקופות אי-שימוש: כאשר המכשיר אינו בשימוש תקופה ארוכה, יש לנתקו מהחשמל.
- **515** חדירת עצמים או נוזלים: יש להקפיד שלא יפלו עצמים ולא ישפכו נוזלים דרך לפתחי המכשיר.
- **616** ריח חריג: אם הבחנת בריח חריג או בעשן שנפלט מהמכשיר, נתק אותו מיד משקע החשמל ופנה למפיץ של יורוקום, שממנו רכשת את המכשיר.
- **717** נזק המצריך טיפול: בהתרחש אחד המקרים הבאים, פנה לאנשי שירות מוסמכים אצל המפיץ מורשה:
	- א. כבל החשמל או התקע ניזוקו.
	- ב. עצמים נפלו או נוזלים נשפכו לתוך המכשיר.
		- ג. המכשיר נחשף לגשם.
	- ד. פעולת המכשיר אינה תקינה או שחלו שינויים בביצועו.
		- ה. המכשיר נפל או שהמארז שלו ניזוק.
- **818** טיפול: אל תאפשר למשתמש לנסות לטפל במכשיר בצורה אחרת מזו המתוארת בהוראות ההפעלה. כל טיפול חריג חייב להיעשות על ידי אנשי שירות מוסמכים.
- **919** חברו את כבל החשמל רק לשקע המחובר להארקה תקינה. הארקה תמנע סכנת התחשמלות.
	- **2020**אין לחשוף מארז סוללות לחום גבוה , כגון אור שמש ,אש וכו.
	- **2121**יש לאפשר נגישות חופשית להתקן החיבור של המכשיר לרשת החשמל.
		- **2222**יש לאפשר גישה נוחה לחיבור וניתוק פתיל הזנה מרשת החשמל.
- **2323**זהירות סכנה: החלפה שגויה של הסוללה עלולה לגרום לפיצוץ . יש להחליף אך ורק בסוללה דומה או שקולה.
- **2424**אם פתיל הזינה ניזוק, על מנת למנוע סיכון יש להחליפו רק במעבדת שרות מאושרת על ידי היבואן.
- **2525**אל תשאירו תמונה קבועה שתוצג לאורך זמן היא עלולה להשאיר את חותמה על המסך.
	- **2626**אין להתקין את הטלוויזיה על בסיס שאינו מקורי או מתלה שאינו תואם!
	- **2727**נקו במטלית רכה ויבשה ובשום אופן אין להשתמש בחומרי ניקוי כלשהם.
		- **2828**יש להקפיד ולתחזק את התקן ניתוק במצב תפעולי מוכן לשימוש.

 אם המקרן מוגן בסיסמה, מומלץ להדביק עליו את המדבקה המצורפת.

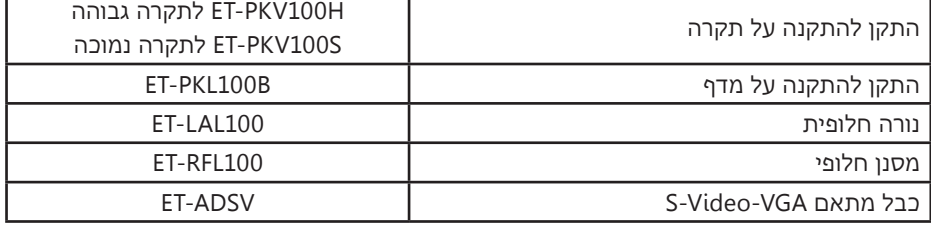

 בחוברת זו מאוזכרים כבלים ואביזרים אופציונליים הניתנים לרכישה בנפרד:

#### **הערות:**

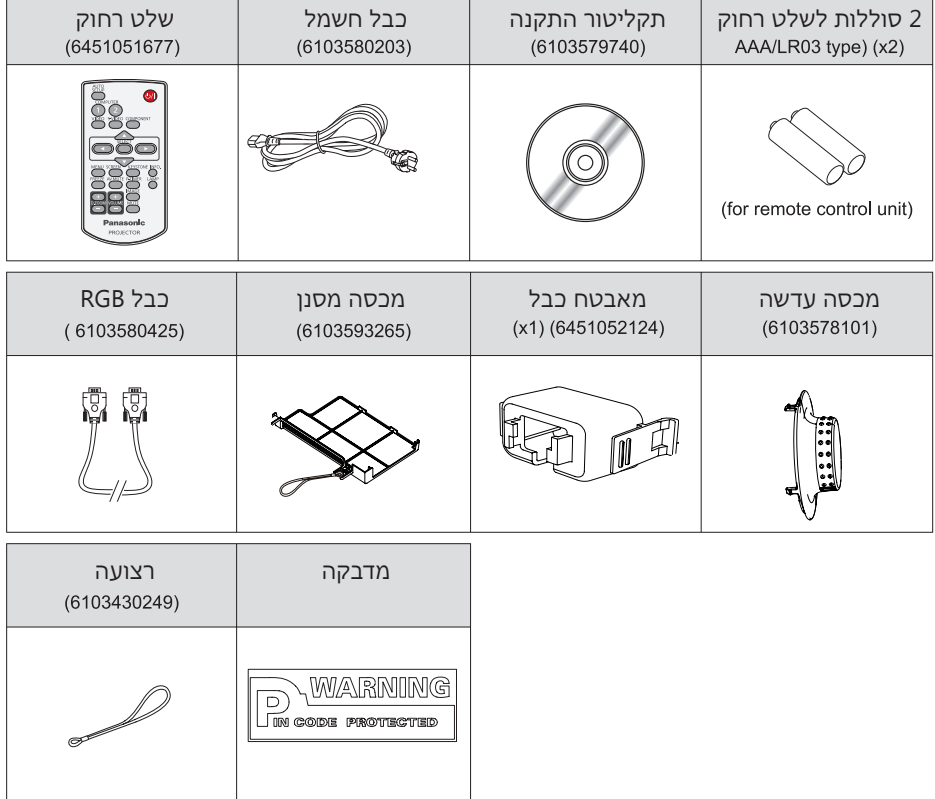

#### **אביזרים כלולים**

**הכנה**

#### **הכנה**

#### **זהירות בהתקנה**

#### **הקפידו על איוורור יעיל**

- אין להפעיל בחלל סגור שאינו מאוורר.
	- אין להניח מכשירים זה על גבי זה.
- אין לחסום את פתחי האיוורור שבגוף המכשיר.
	- אין להשתמש באמצעי הזרמת אוויר חיצוניים.
		- יש לאפשר מרווחי איוורור מתאימים.

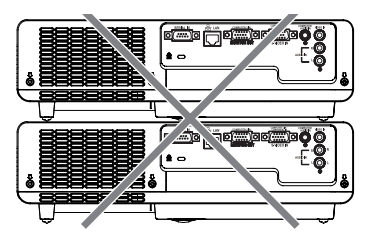

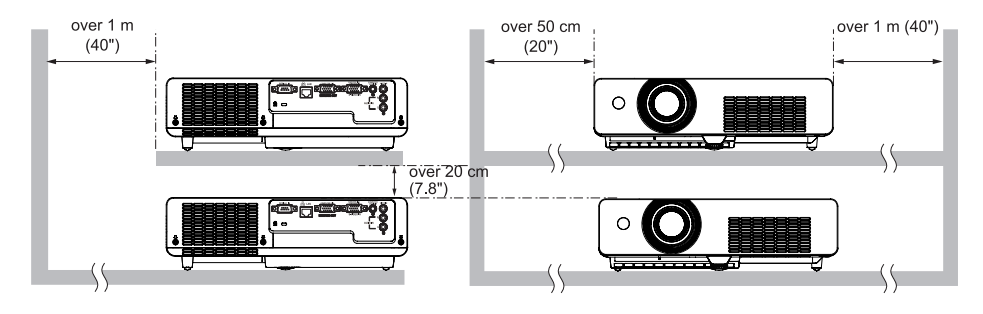

#### **החלפת סוללות בשלט רחוק**

שימו לב:

- הקפידו על כיוון הסוללות פלוס ומינוס!
- הקפידו שלא לערבב סוללות ישנות וחדשות.
- הקפידו שלא לערבב סוללות מסוגים שונים.
	- שמרו על שלמות הסוללות.
- הוציאו את הסוללות אם אין בכוונתכם להשתמש במכשיר תקופה ממושכת.
- פנו את הסוללות המשומשות למתקן איסוף ייעודי.

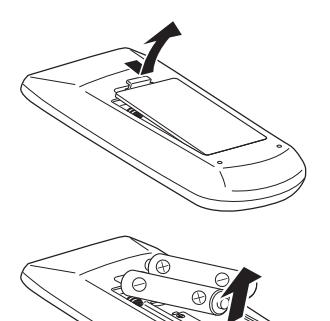

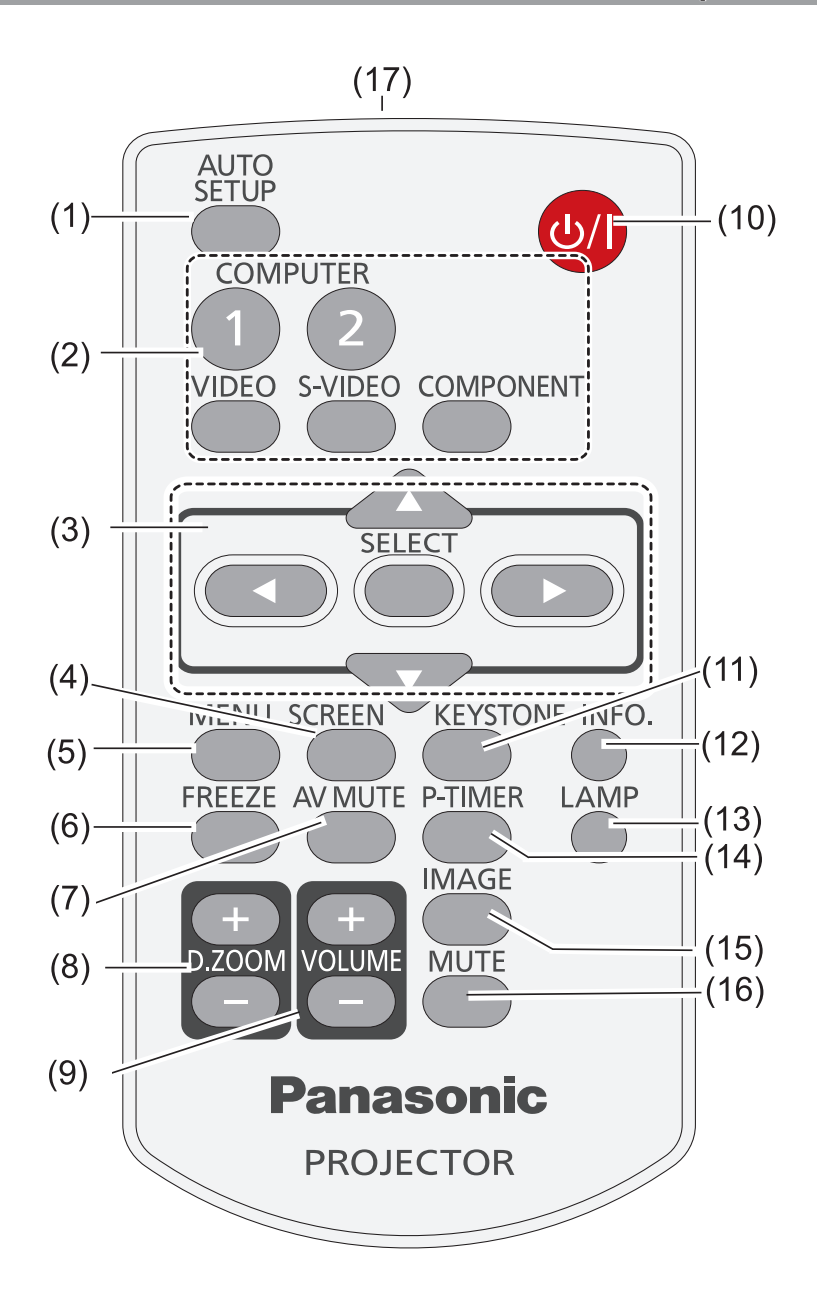

#### **שלט רחוק**

- **)1(** ביצוע כיוון קול אוטומטי.
- **)2(** לחצו על הכפתור הנושא את שם הכניסה הרצויה:

<COMPUTER 1>, <COMPUTER 2>, <VIDEO>, <S-VIDEO>, <COMPONENT>.

- **)3(** כפתור ניווט בחלון התפריט ואישור בחירה.
	- **)4(** בחירת אופן פרישת התמונה על המרקע.
- **)5(** פתיחה וסגירה של חלון התפריט על המרקע.
	- **)6(** הקפאה זמנית של התמונה והקול.
		- **)7(** כיבוי התמונה והקול.
	- **)8(** הגדלה דיגיטלית של התמונה על המרקע.
		- **)9(** כיוון עוצמת הקול.
		- **)10(** הדלקה וכיבוי של המקרן.
- **)11(** תיקון עיוותים הנובעים מהטיית המקרן כלפי מעלה או מטה.
	- **)12(** הצגת מידע.
	- **)13(** בחירת מצב הפעולה של נורת המקרן.
		- **)14(** הפעלת קוצב זמן קדימה/אחורה.
- **)15(** בחירת סגנון התמונה: ניגודי ]Dynamic], רגיל ]Standard], מציאותי ]Real], קולנועי ]Cinema], לוח כתה ירוק ](Green (Blackboard], לוח צבעוני ]Colorboard], סגנון 1 ]1 Image], סגנון 2 ]2 Image], סגנון 3 ]3 Image], סגנון 4 ]4 Image].
	- **)16(** השתקת קול.
	- **)17(** משדר פקודות השלט רחוק.

#### **כפתורי בקרה וחיבורים**

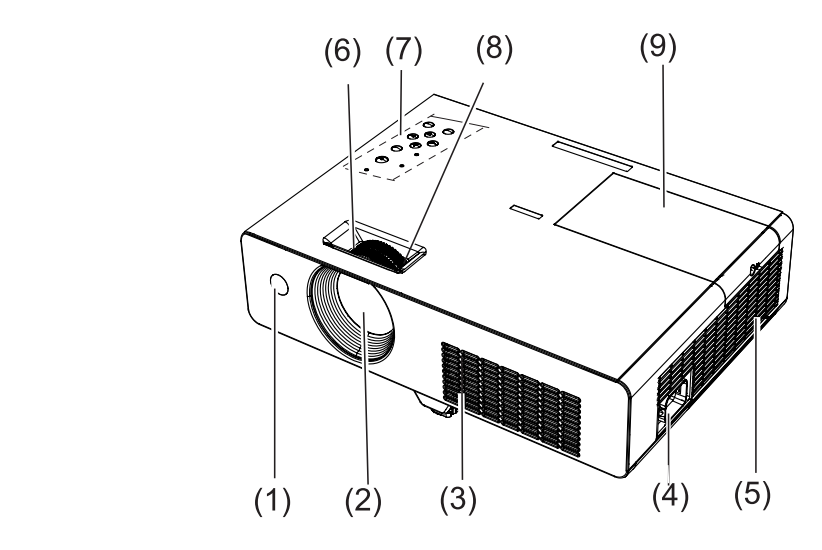

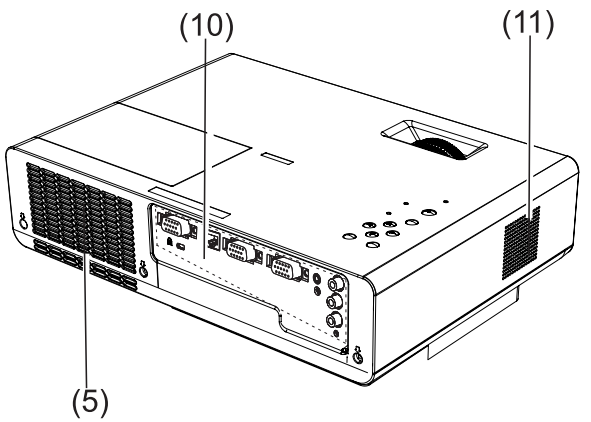

**חיבור מכסה עדשה**

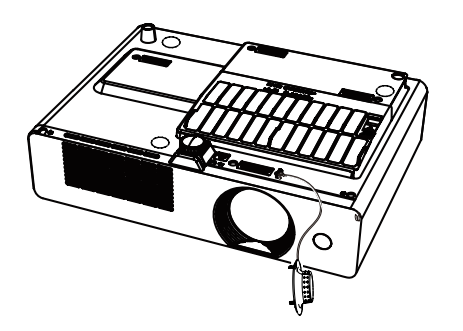

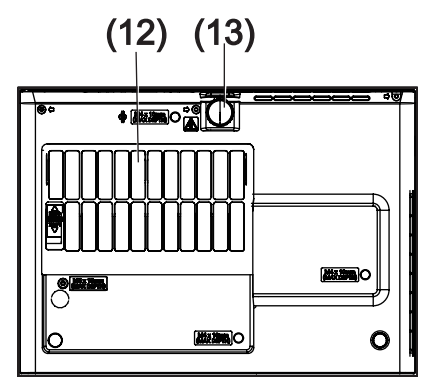

## **כפתורי בקרה וחיבורים**

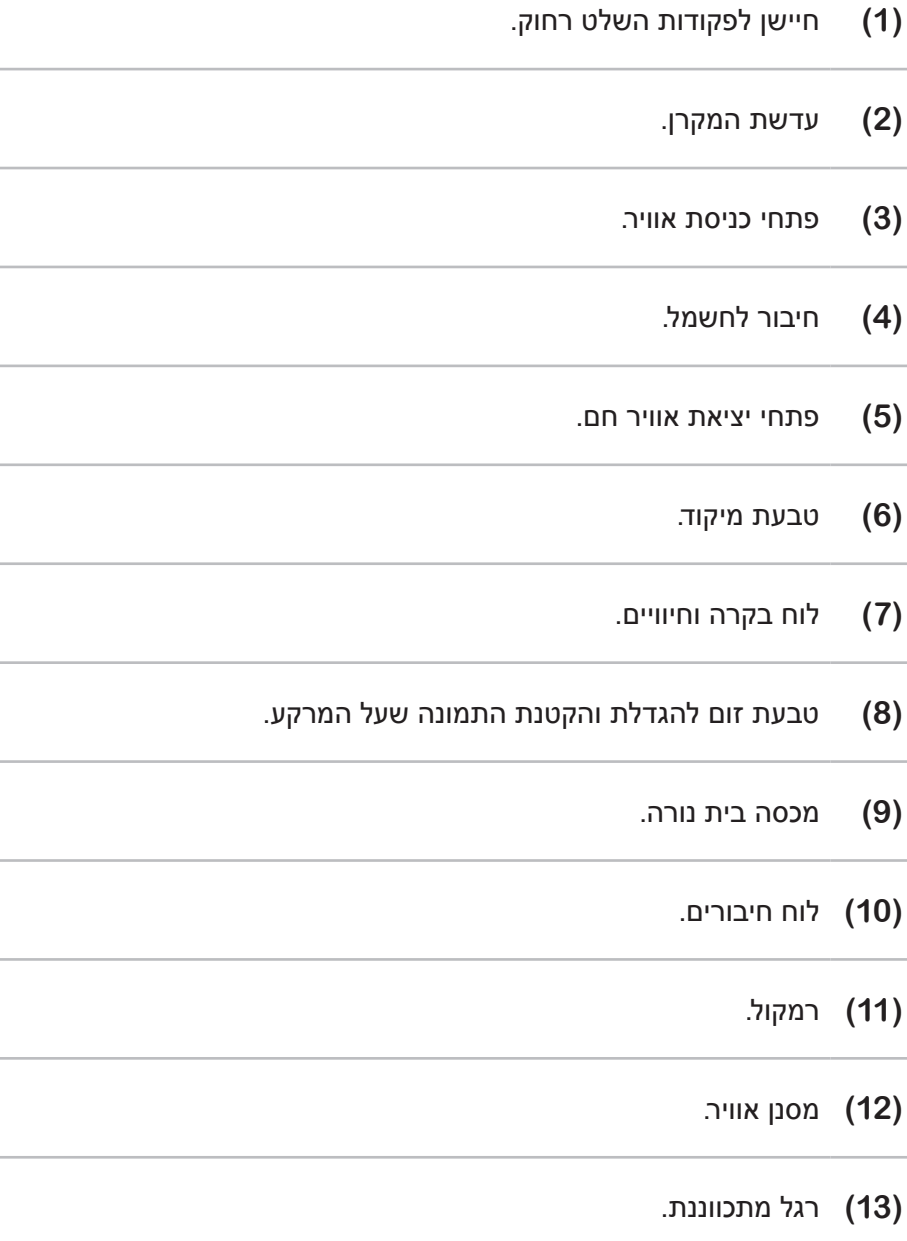

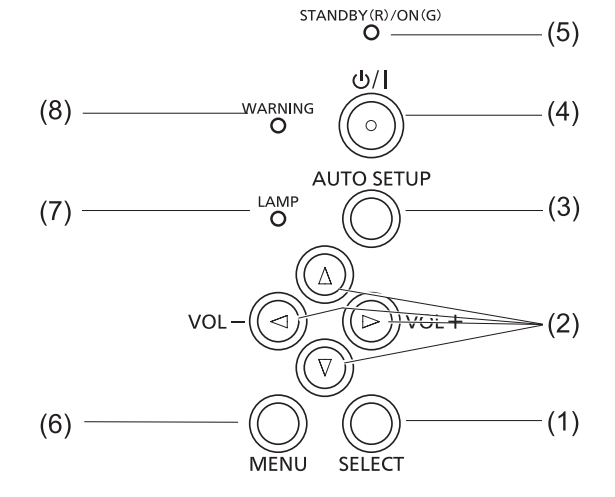

### **)1(** בחירה.

- **)2(** ניווט בתפריט המקרן וכיוון עוצמת הקול.
	- **)3(** ביצוע כיוון אוטומטי.
	- **)4(** הדלקה וכיבוי המקרן.
- **)5(** חיווי הפעלה: דולק באדום במצב המתנה ובירוק במצב פעולה.
	- **)6(** פתיחה וסגירה של חלון התפריט על המרקע.
	- **)7(** חיווי מצב הנורה: דולק בצהוב כאשר צריך להחליף נורה.
		- **)8(** חיווי אזהרה המצביע על תקלה בפעולת המקרן.

#### **לוח החיבורים**

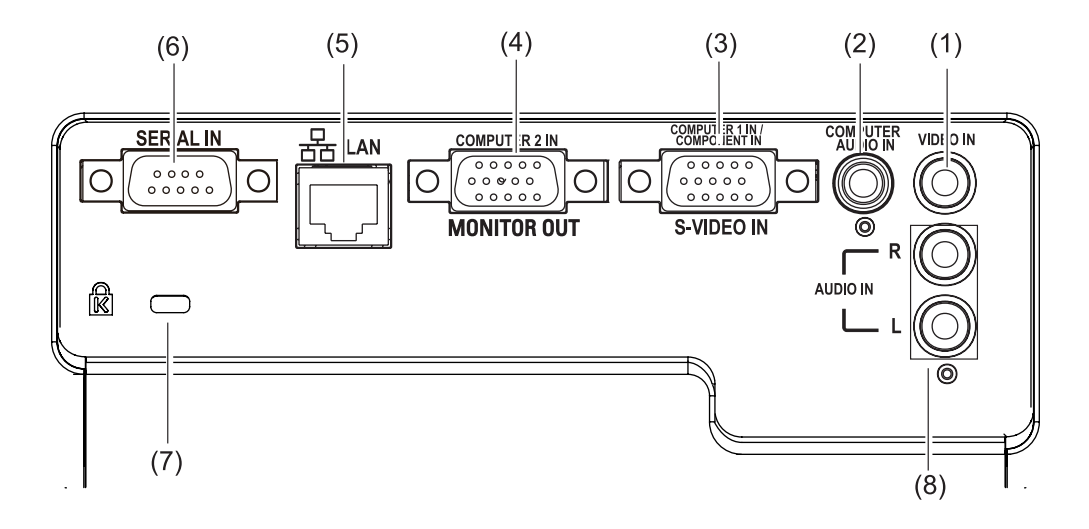

- **)1(** כניסת וידאו אנלוגי רגיל.
- **)2(** כניסת אודיו אנלוגי מכרטיס קול של מחשב.
- **)3(** כניסת וידאו אנלוגי ממחשב )1 IN COMPUTER או IN COMPONENT או IN VIDEO-S).
- **)4(** כניסה )2 IN COMPUTER )או יציאה )OUT MONITOR )של וידאו אנלוגי RGB ממחשב.
	- **)5(** חיבור לכבל רשת.
	- **)6(** חיבור לכבל שליטה קווית תואם תקן C-232RS.
	- **)7(** חיבור לכבל נעילה תואם System Security MicroSaver Kensington.
- **)8(** כניסת אודיו אנלוגי סטראופוני דרך זוג שקעים נפרדים בצבעים אדום ולבן. יש להקפיד על התאמת צבעי המחברים ולהיזהר מהצלבה ביניהם! אם למכשיר החיצוני יציאת אודיו אנלוגי יחידה ("מונו"), יש לחברה לכניסת שמאל )L).

#### **התקנה**

#### **הגדרת מספר זיהוי לשלט רחוק**

- **.1 1**לחצו על כפתור >IMAGE >תוך כדי לחיצה על כפתור >MENU>.
- **.2** לחצו על כפתור >IMAGE >מספר פעמים השווה לקוד הרצוי. לדוגמא: להזנת קוד 5 לחצו עליו 5 פעמים. -MFNU button
- **.3** הקוד נכנס לתוקף עם הפסקת - IMAGE button הלחיצה על כפתור >MENU>.
	- **.4** איפוס הקוד שיתאים לכל ]ALL ]בלחיצה ארוכה - מעל 5 שניות, על כפתור >MENU> ועל כפתור <IMAGF> רו זמנית

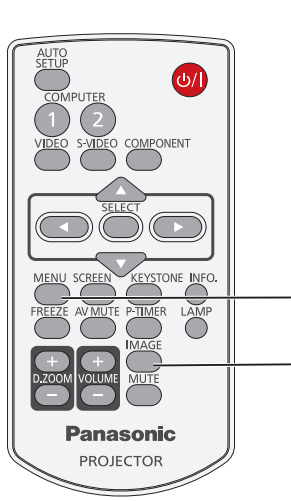

#### **שימוש ברגל המתכווננת**

הקפידו שלא לחרוג מזווית הטייה של 30 מעלות ותקנו את העיוות הנוצר בגלל ההטייה לגובה באמצעות כיוון KEYSTONE

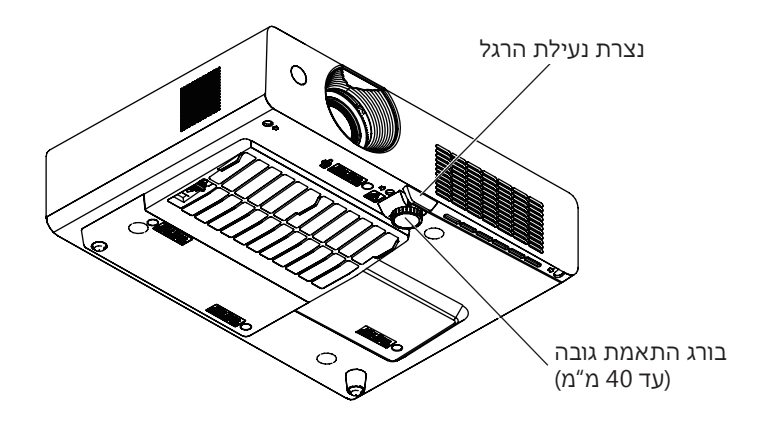

הקפידו שלא לחרוג מזווית הטייה של 30 מעלות ותקנו את העיוות הנוצר בגלל ההטייה לגובה באמצעות כיוון KEYSTONE

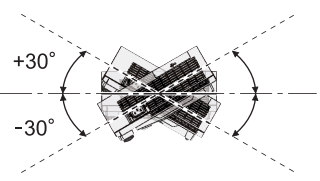

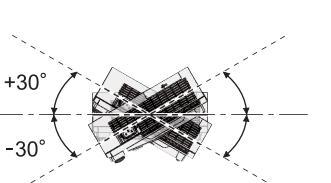

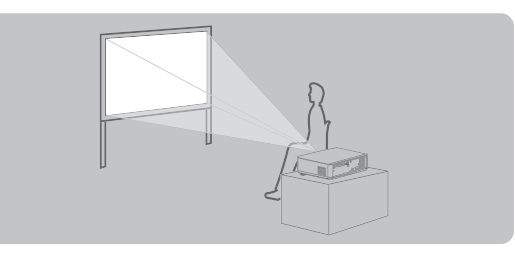

הקרנה קדמית משולחן

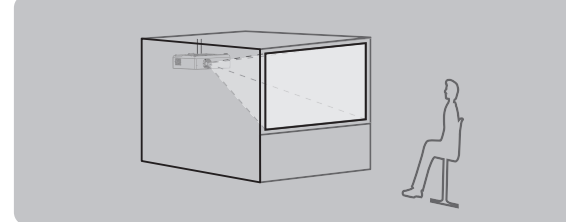

הקרנה אחורית מתקרה

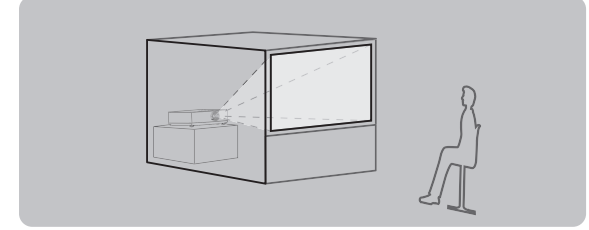

הקרנה אחורית משולחן

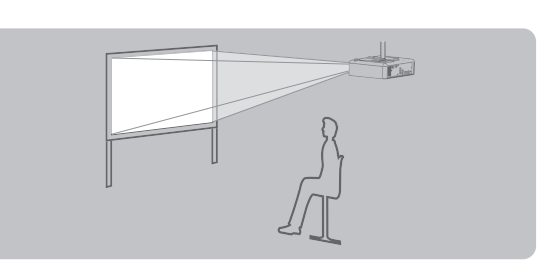

הקרנה קדמית מתקרה

**מיקום**

**התקנה**

#### **חיבורים**

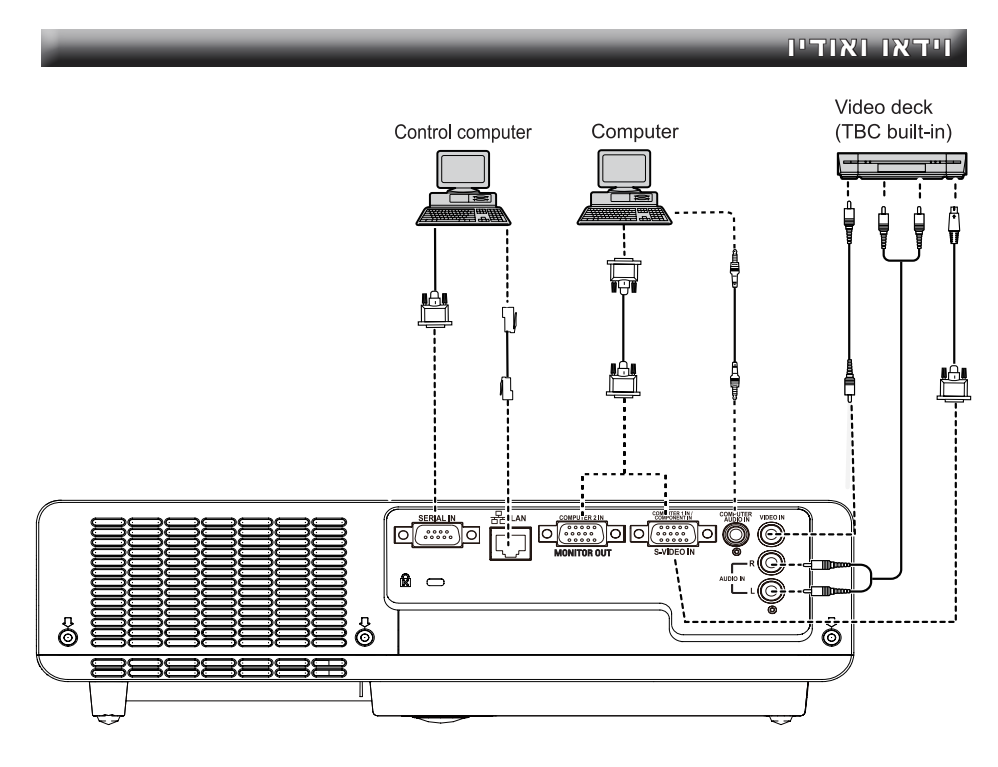

שימו לב לדברים הבאים:

- יש להקפיד לכבות את שני המכשירים ולנתק אותם מהחשמל לפני חיבור כבלי וידאו ואודיו.
	- שימו לב שלא להתבלבל בין היציאות מהמכשיר )OUT )לבין הכניסות אליו )IN). מובן שכל כבל צריך לחבר בין יציאה לכניסה המקבילה במכשיר השני.
	- ייתכו מצב שהמחברים ("קונקטורים") בשני המכשירים אינם זהים למרות שמדובר באותם אותות. למשל: חיבור אודיו אנלוגי סטראופוני יכול להיות בצורת זוג שקעים RCA בצבעים אדום ולבן או בצורת שקע PL יחיד. במקרים כאלה יש צורך במתאם או בכבל )שלפעמים מסופק עם המכשיר) שקצה אחד שלו הוא בצורה שונה מהקצה השני.
- יש לוודא בהגדרות המכשיר השני (דרך התפריט) שהחיבור מאופשר (לא חסום) וגם מוגדר נכון בהתאמה למקרן.
	- המכשיר תומך באותות הבאים:

VIDEO, S-VIDEO, analogue-RGB (with TTL sync. Level).

- כדי למנוע ריצוד, מומלץ להשתמש במייצב אות )TBC )עבור וידאו המגיע מנגן אנלוגי.
- היצרן אינו מתחייב שהמכשיר יתמוך בכל סוגי האותות גם אם הוא מצוייד בחיבורים הנושאים את אותו שם אות.

#### **חיבורים**

#### **חשמל**

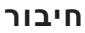

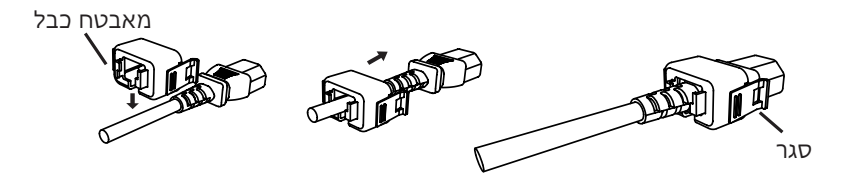

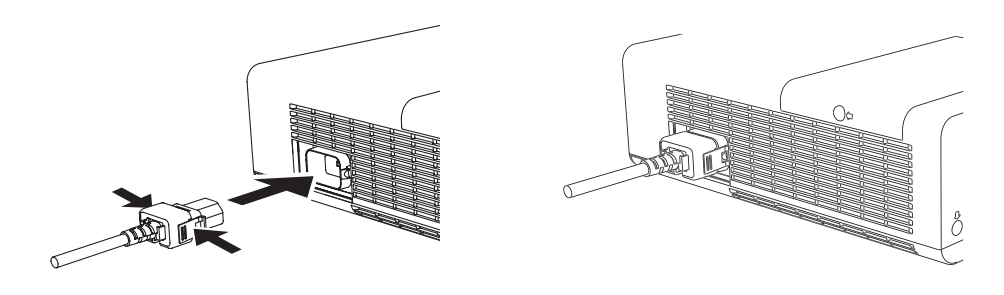

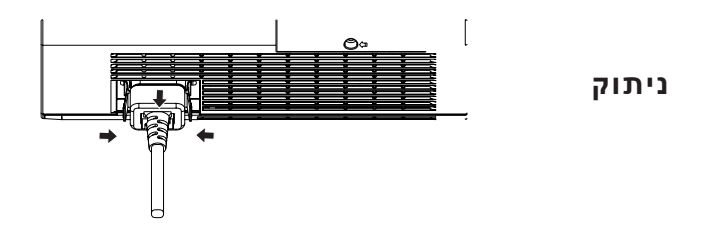

**שימו לב!**

**ההוראה: "בחרו" בחוברת זו, משמעותה בחירת האפשרות הרצויה באמצעות כפתור הניווט: לחצו עליו בכיוון הרצוי כדי להגיע לאותה אפשרות ואחר כך לחצו על מרכזו כדי לאשר את הבחירה. הכל על פי מדריך ההפעלה המופיע על גבי התצוגה.**

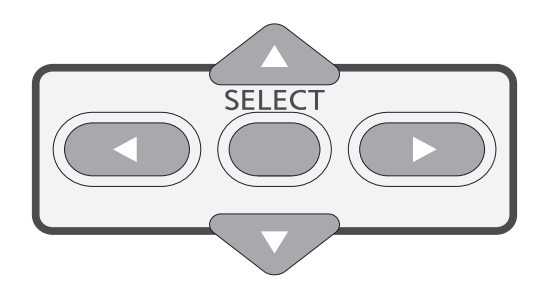

#### **נורית חיווי פעולה**

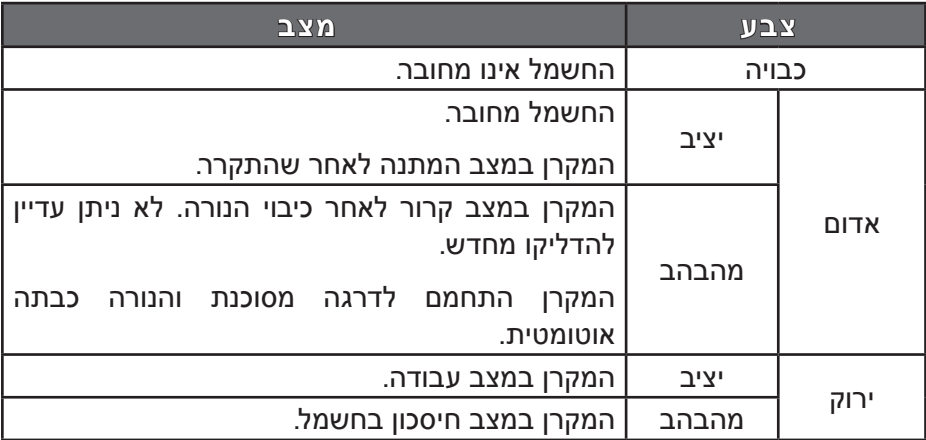

#### **תפעול**

#### **הדלקת המקרן**

- .**1** לאחר השלמת חיבור המקרן לוידאו, לאודיו ולחשמל, לחצו על כפתור ההדלקה שעל גבי גוף המכשיר או השלט רחוק.
- .**2** נורית חיווי הפעלה תחליף את צבעה מאדום )אם המקרן היה במצב המתנה( לירוק, המאוורר יתחיל לפעול ועל המרקע יופיע מונה זמן לאחור.

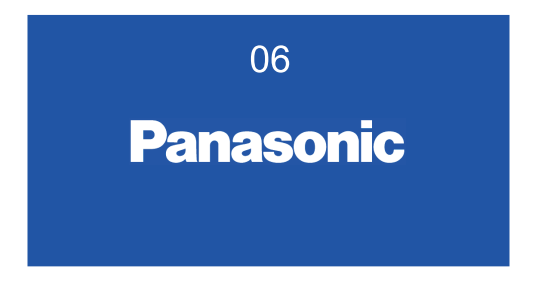

.**3** על המרקע יופיע שם הכניסה האחרונה שנבחרה וחיווי הדלקת הנורה.

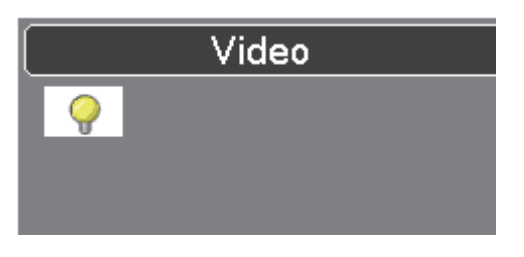

.**4** אם אין אות בכניסה האחרונה שנבחרה, יופיע על המרקע מסך בחירת כניסה. בחרו מתוכו את הכניסה הרצויה.

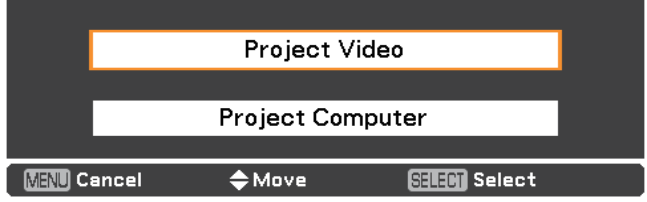

.**5** אם המקרן מוגן בסיסמה יופיע על המרקע מסך הזנת סיסמה. פעלו על פי ההוראות שעל המסך.

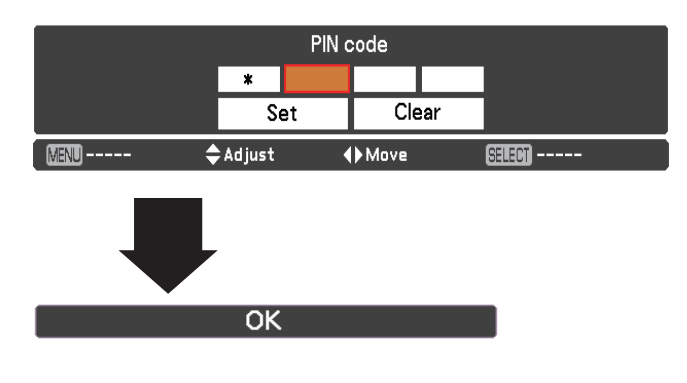

#### **כיבוי המקרן**

.**1** לחצו על כפתור ההדלקה והכיבוי שעל גבי גוף המכשיר או השלט רחוק. על גבי המרקע תופיע הכתובית: ?off Power

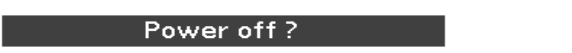

.**2** לחצו פעם נוספת על כפתור ההדלקה והכיבוי שעל גבי גוף המכשיר או השלט רחוק. נורית חיווי הפעולה תשנה את צבעה מירוק לאדום מהבהב והמאוורר ימשיך לעבוד עד לסיום התקררות הנורה. בשלב זה מותר לנתק את המקרן מהחשמל אך אסור לארוז אותו בתיק סגור. רק כאשר נורית חיווי הפעולה תפסיק להבהב, ניתן יהיה להדליק מחדש את המקרן.

#### **כיוון גודל וחדות**

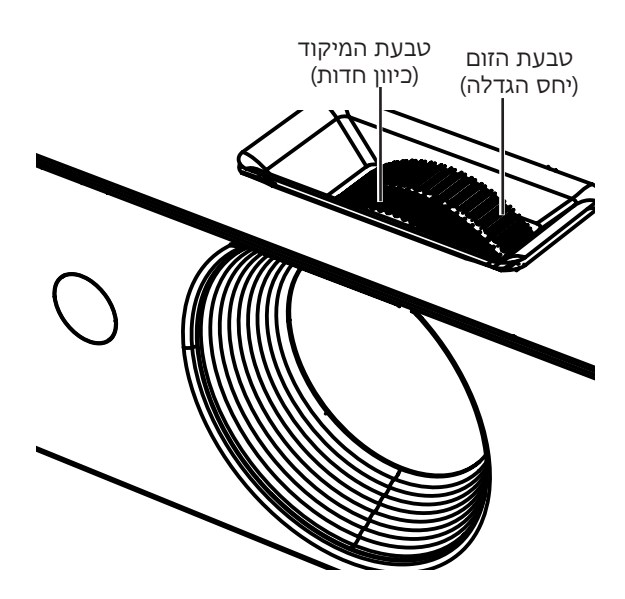

#### **תיקון עיוותי הטייה לגובה**

#### לחצו על כפתור keystone ואחר כך על כפתור הניווט מעלה או מטה.

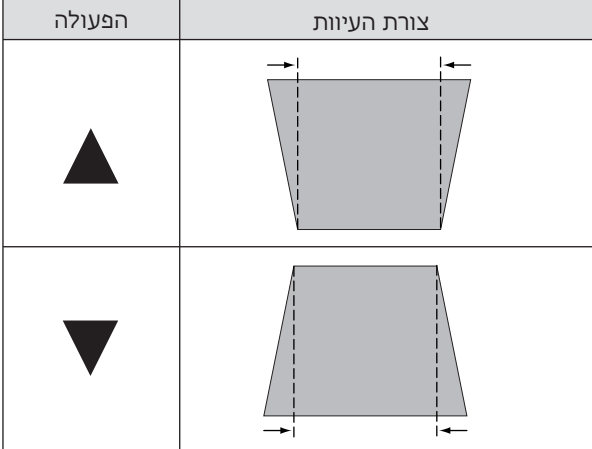

התפריט הראשי מחולק לתפריטי משנה ובתוכם תפריטי משנה נוספים. תאור תפריטי המכשיר בחוברת זו אינו מחייב וייתכנו שינויים על פי שיקולי היצרן. העזרו בכפתור הניווט ובכפתורים האחרים על פי ההנחיות האינטראקטיביות המופיעות על גבי המרקע.

RGB<br>RGB

.**1** לחצו על כפתור >MENU> לפתיחת התפריט הראשי.

.**2** לחצו על כפתור הניווט מעלה או מטה לבחירת קטגוריה.

לחצו על כפתור הניווט ימי ${\bf 3}$ או על כפתור >SELECT> לבחירת פריט תפריט.

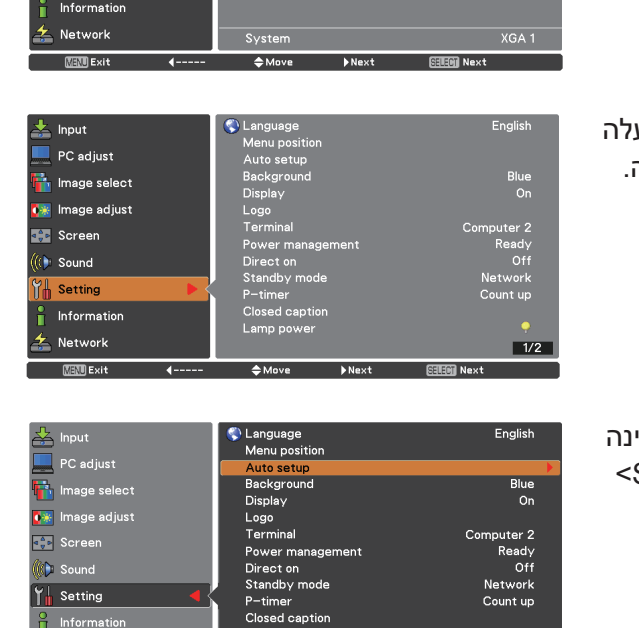

Lamp power

 $A_{Mova}$ 

● Computer 1<br>● Computer 2<br>● Video

Innut PC adjust **Th** Image select **C** Image adjust **BAB** Screen  $(1)$  Sound **A** Setting

 $\overline{\mathbf{z}}$  Network

 $T = 14$ 

.**4** המשיכו בבחירת האפשרות הרצויה באמצעות כפתור הניווט )לחצו ימינה- שמאלה ומעלה-מטה לבחירה ועל כפתור >SELECT >לאישור( על פי ההנחיות האינטראקטיביות המופיעות על גבי המרקע.

 $1/2$ 

#### באותו אופן ניתן גם להקליד שמות של כניסות, מכשירים וכו':

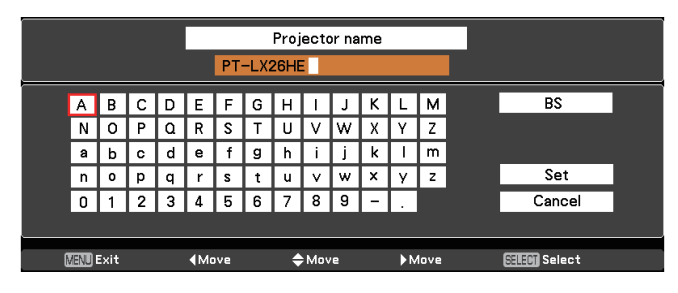

#### **קטגוריות התפריט**

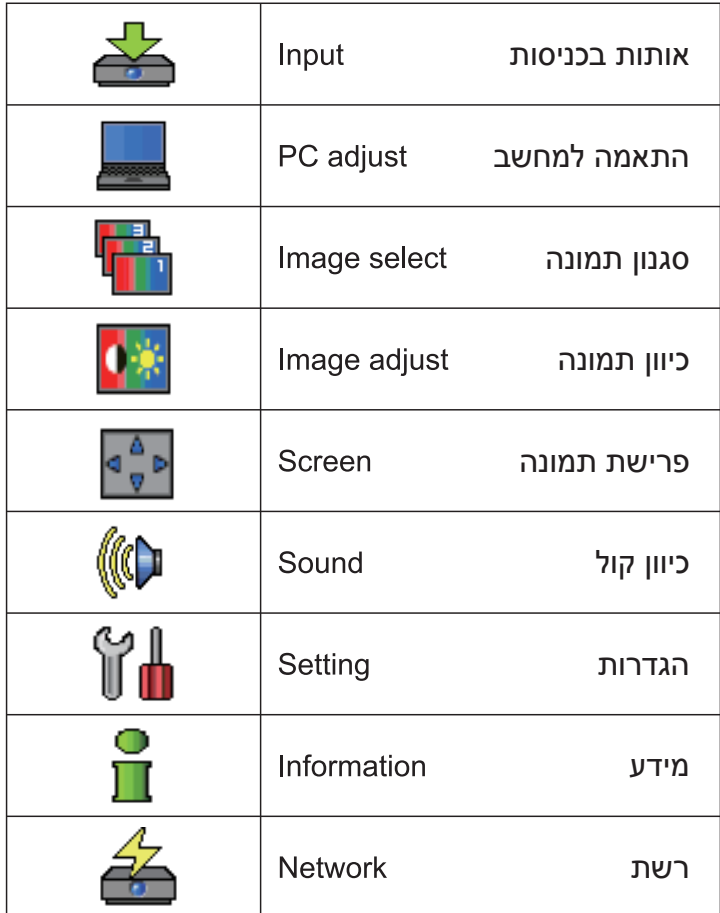

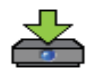

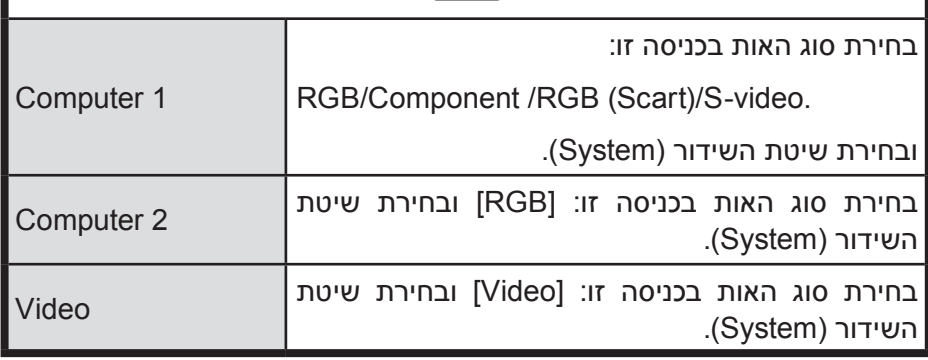

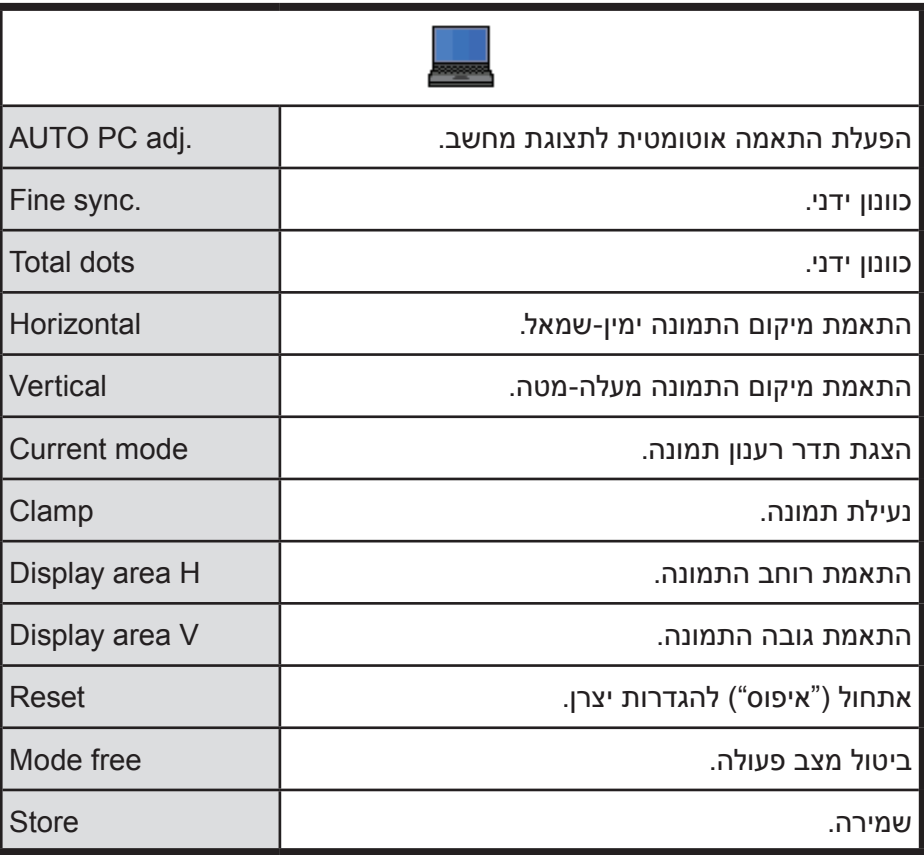

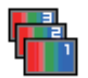

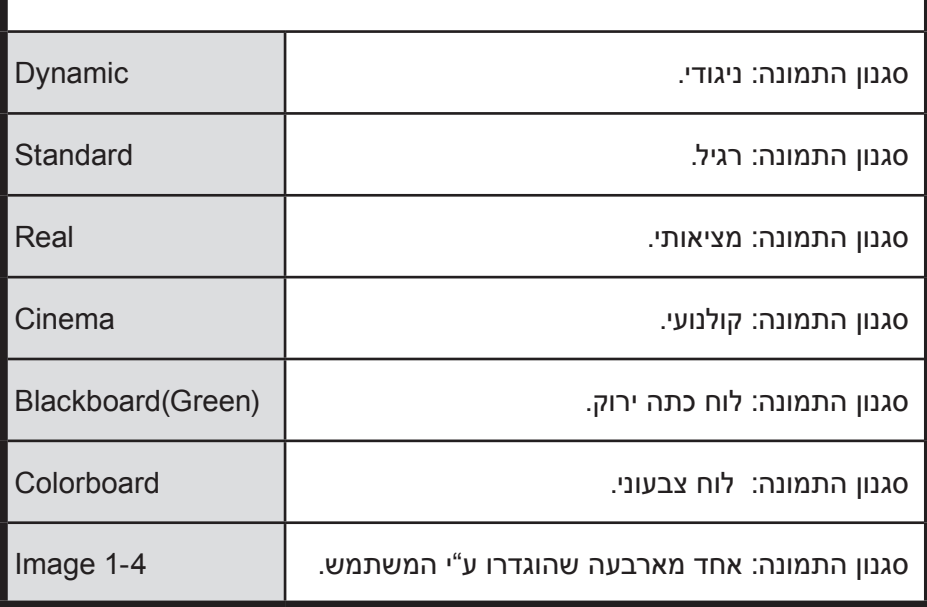

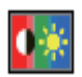

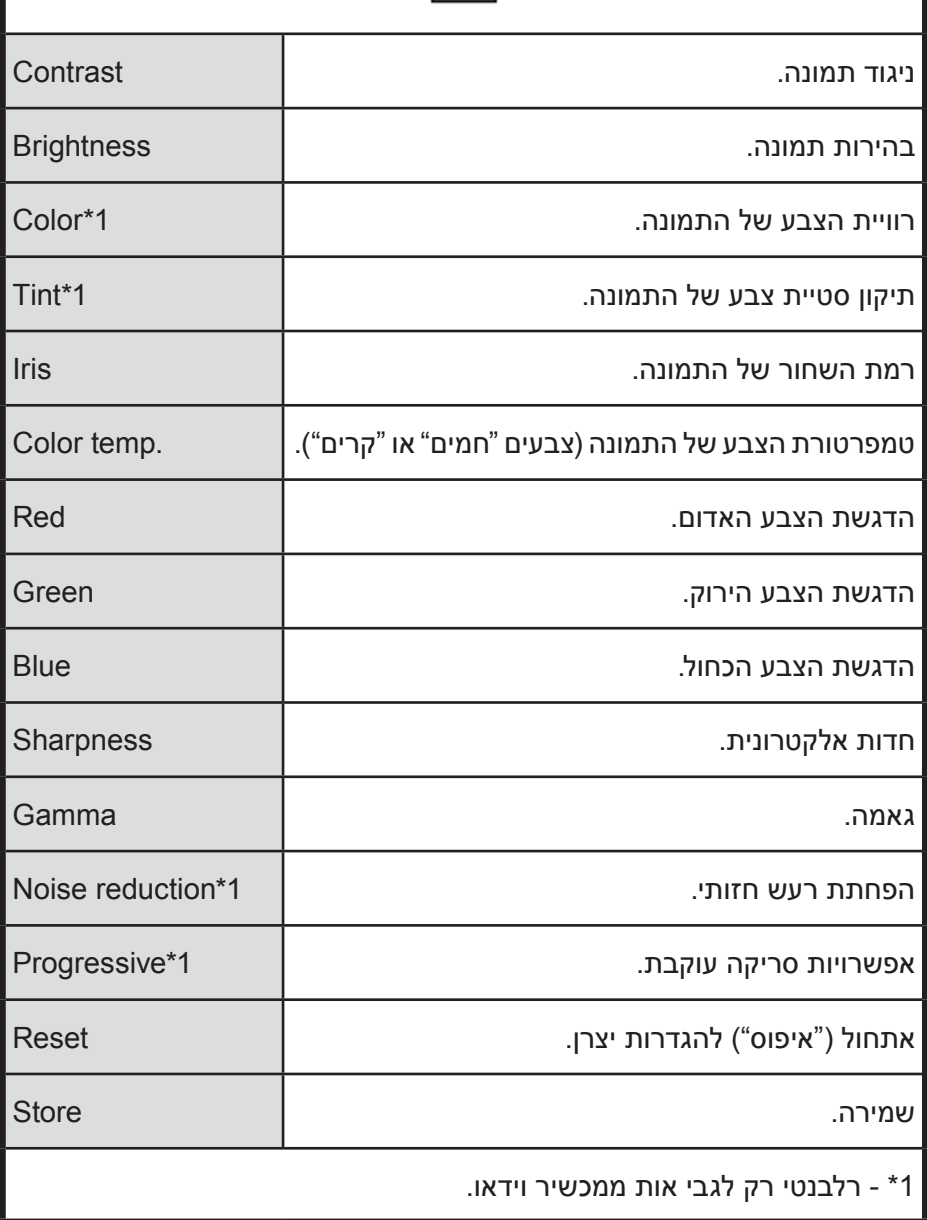

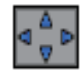

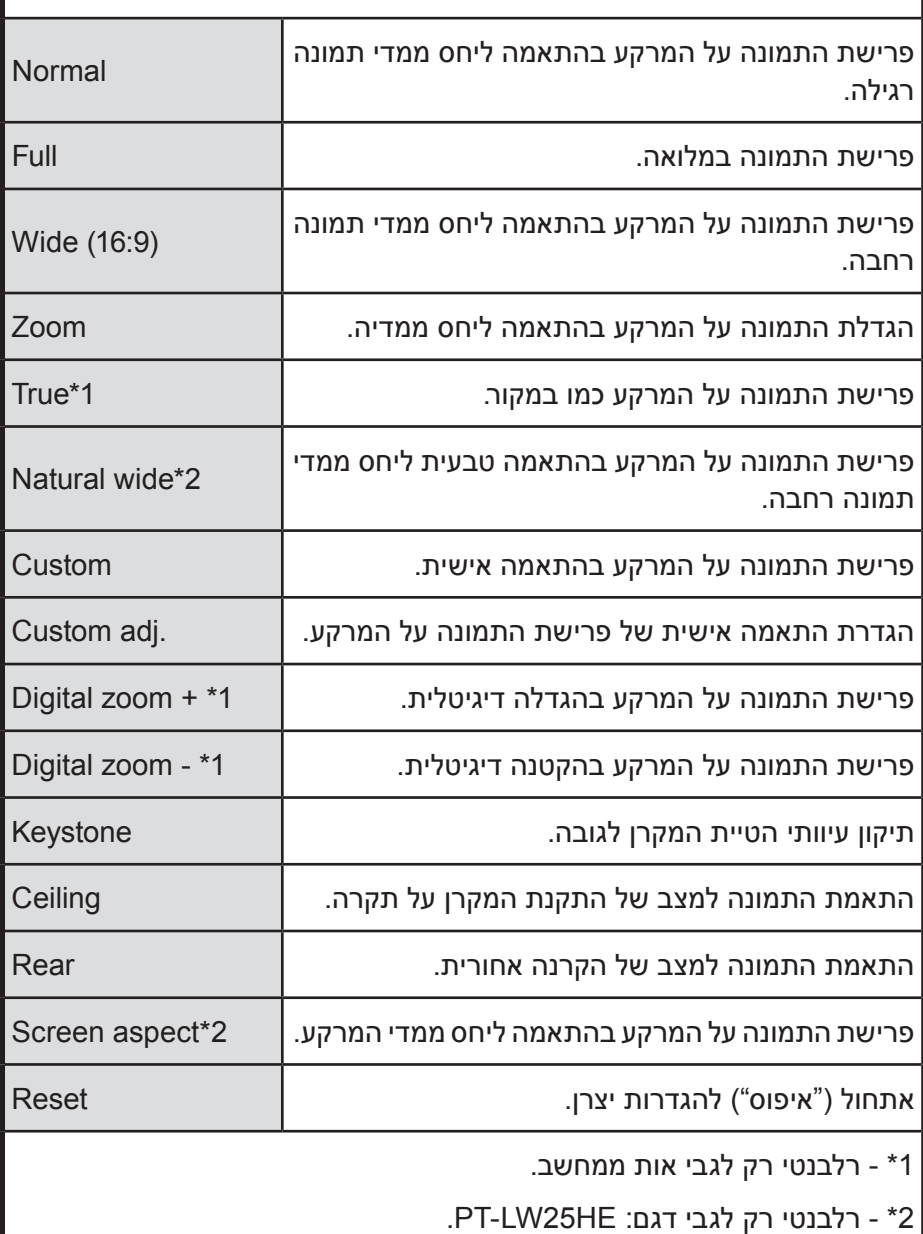

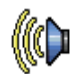

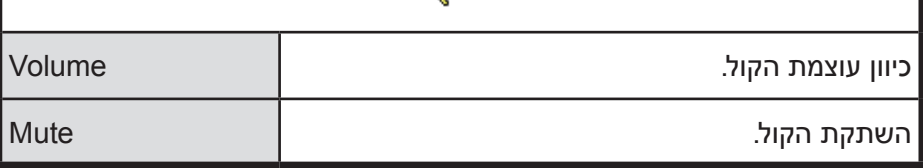

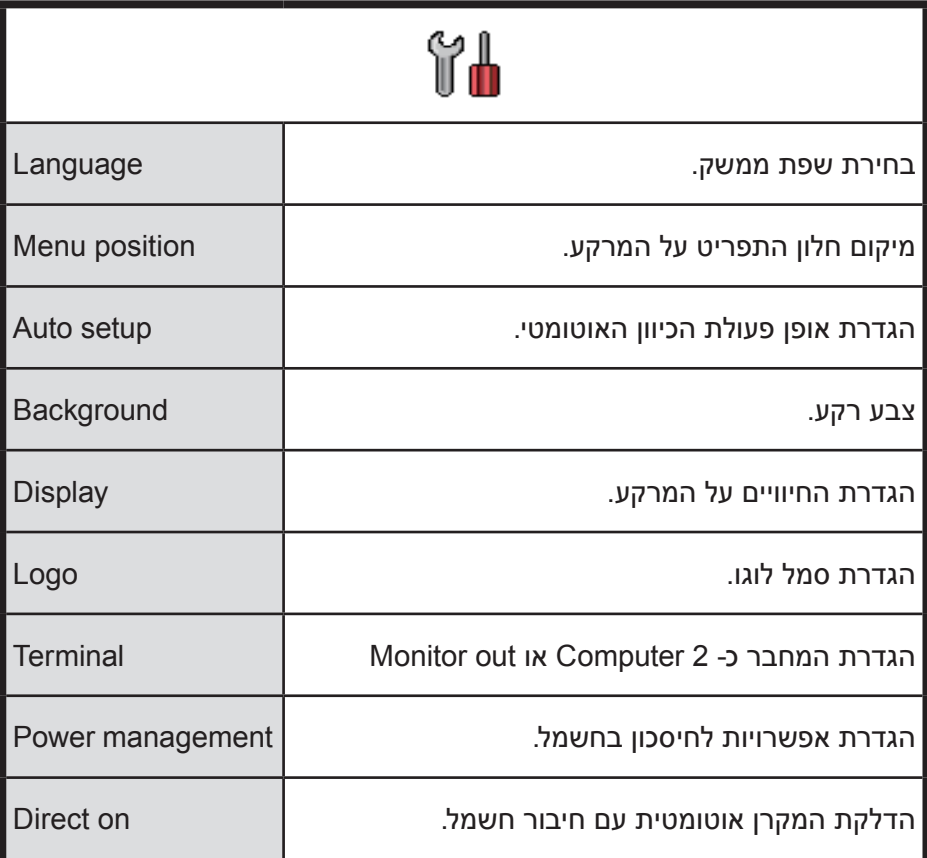

**תפריט המקרן**

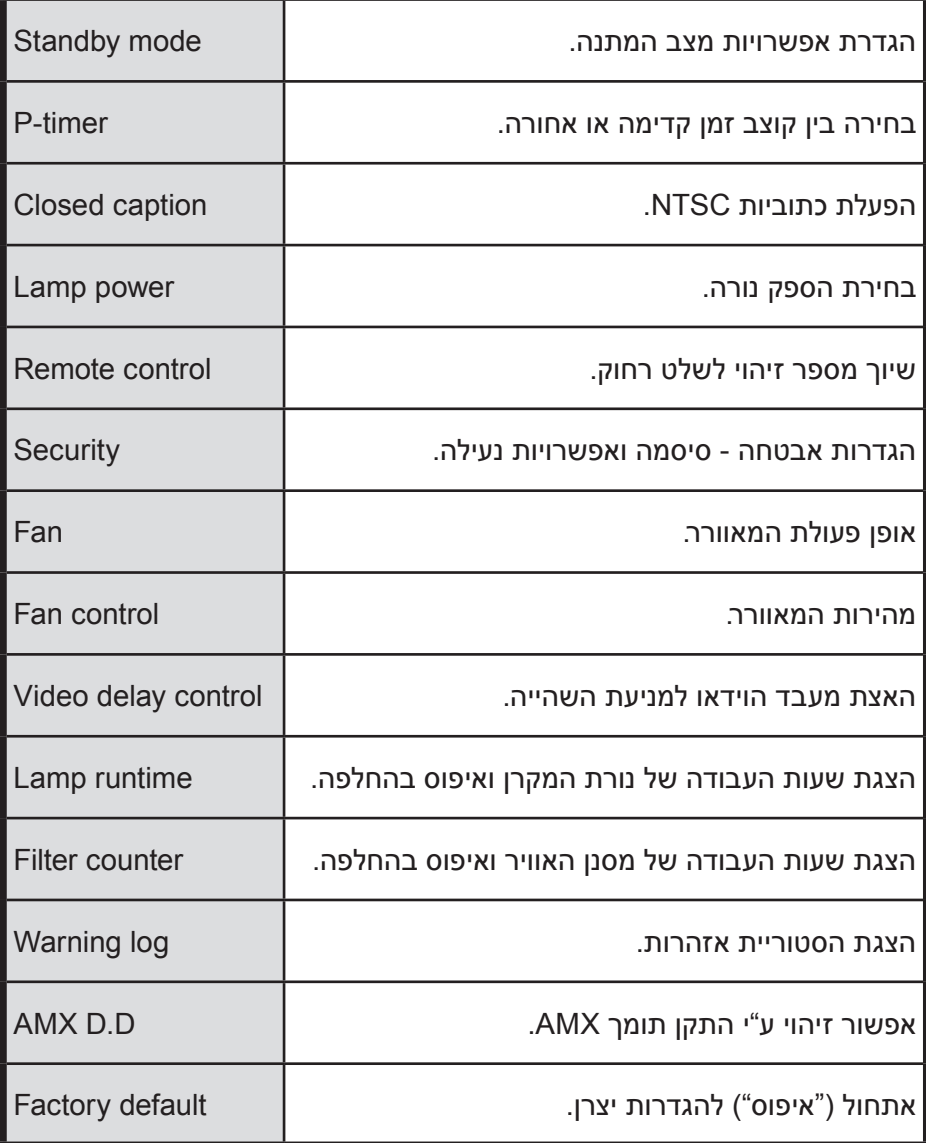

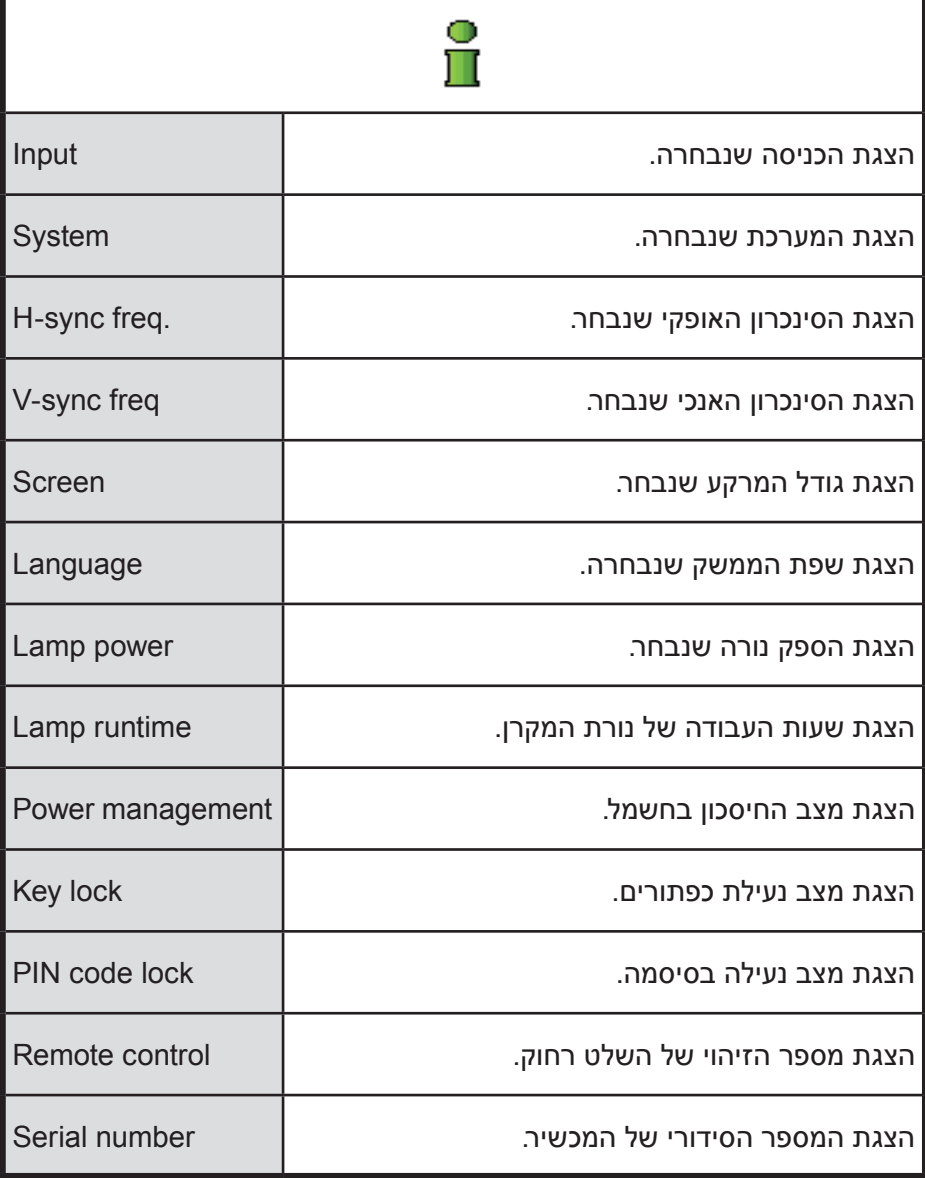

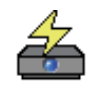

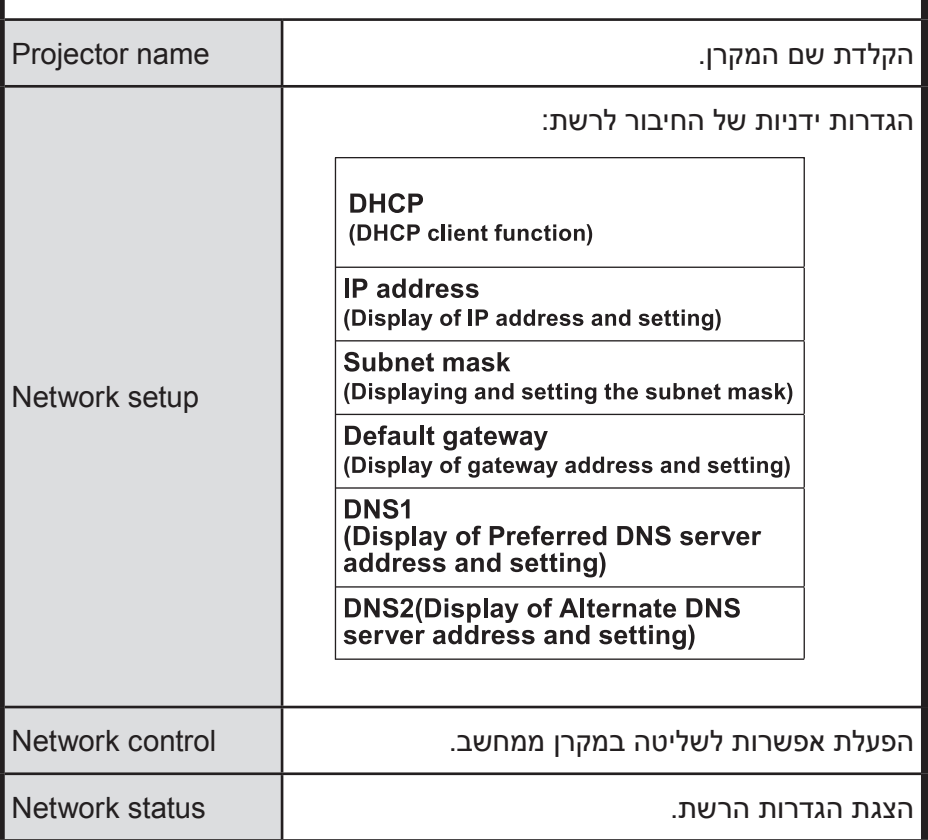

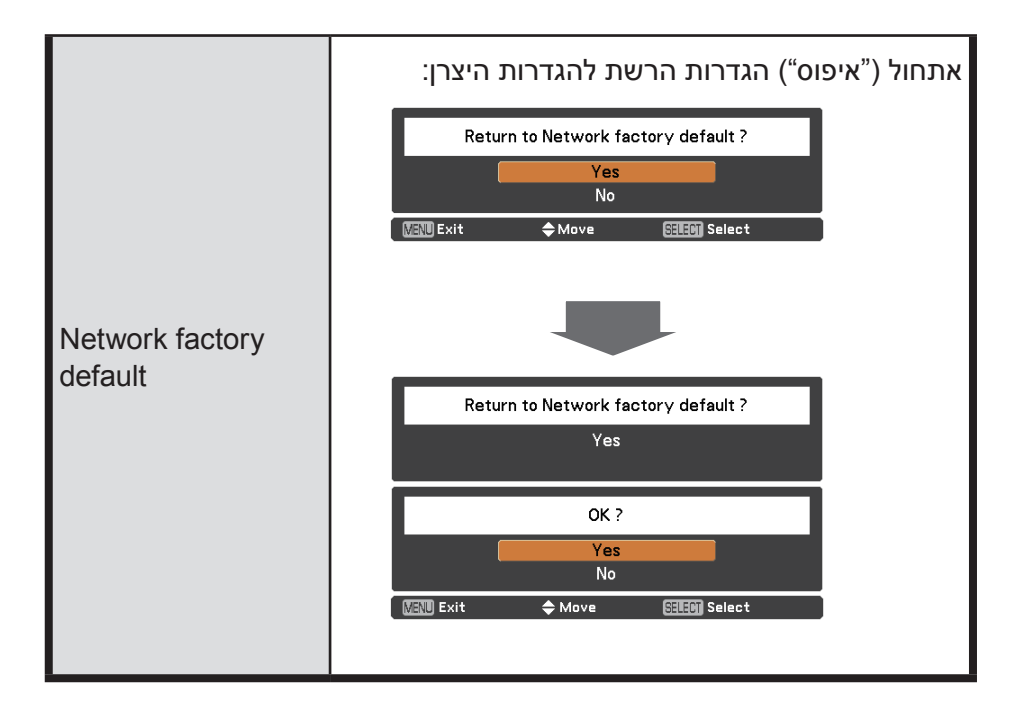

#### **גישה למקרן דרך הרשת**

- **.1 1**פתחו את דפדפן האינטרנט במחשב.
- **.2** הקלידו כתובת IP של המקרן.
- **.3** הקלידו שם משתמש )User name )וסיסמה )Password).
- **.4** לאחר הקלקה על ]OK], ייפתח מסך המקרן במחשב.

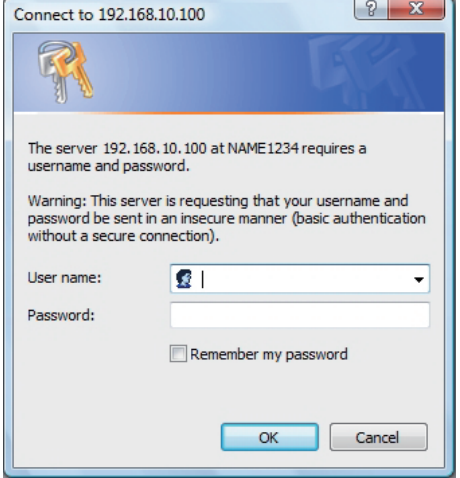

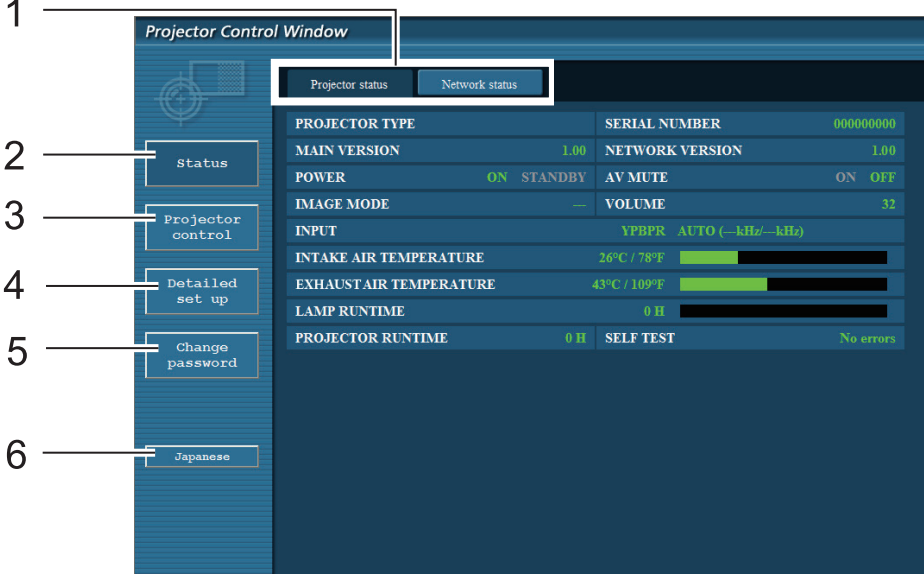

- **.1 1**לשונית דפדוף בין מסכים.
- **.2** פתיחת מסך מצב המקרן.
	- **.3** פתיחת מסך שליטה.
- **.4** פתיחת מסך הגדרות מתקדמות.
	- **.5** פתיחת מסך החלפת סיסמה.
		- **.6** פתיחת מסך החלפת שפה.

#### **גישה למקרן דרך הרשת**

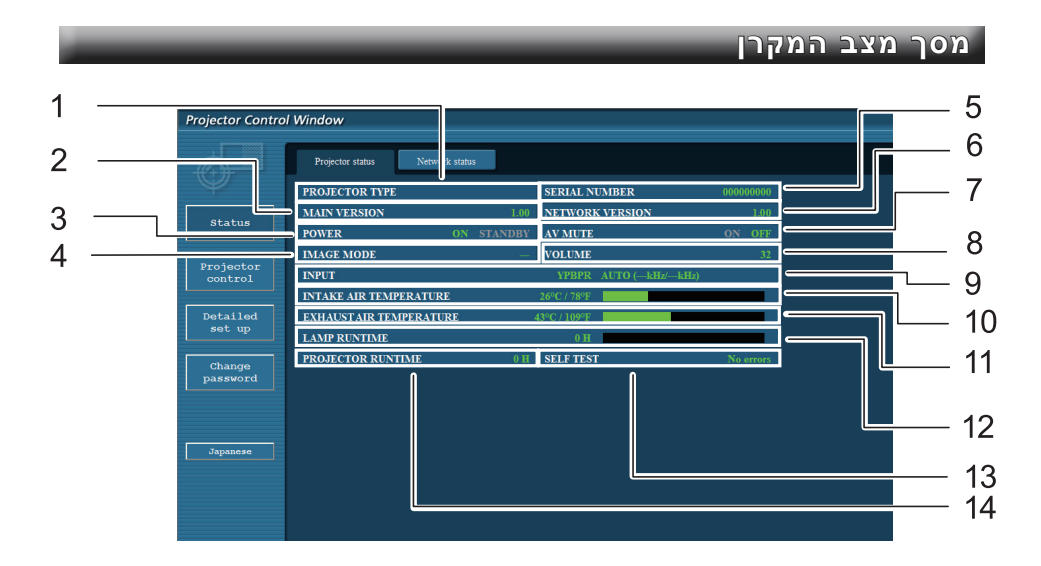

- **.1 1**סוג המקרן.
- **.2** גרסת קושחה.
- **.3** חיבור לחשמל.
	- **.4** מצב הוידאו.
- **.5** מספרו הסידורי.
	- **.6** גרסת הרשת
- **.7** מצב כיבוי קול ותמונה.
- **.8** עוצמת הקול.
- **.9** מיתוג כניסה.
- **010** טמפרטורת הסביבה.
	- **111** טמפרטורת המקרן.
- **212** שעות העבודה של הנורה.
	- **313** בדיקה עצמית.
	- **414** זמן העבודה של המקרן.

#### **מסך בדיקה עצמית**

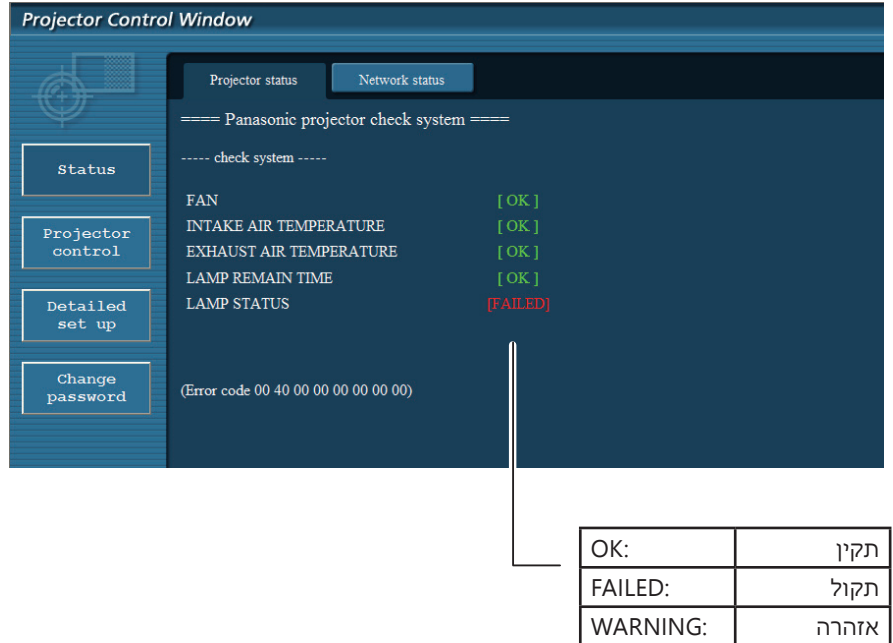

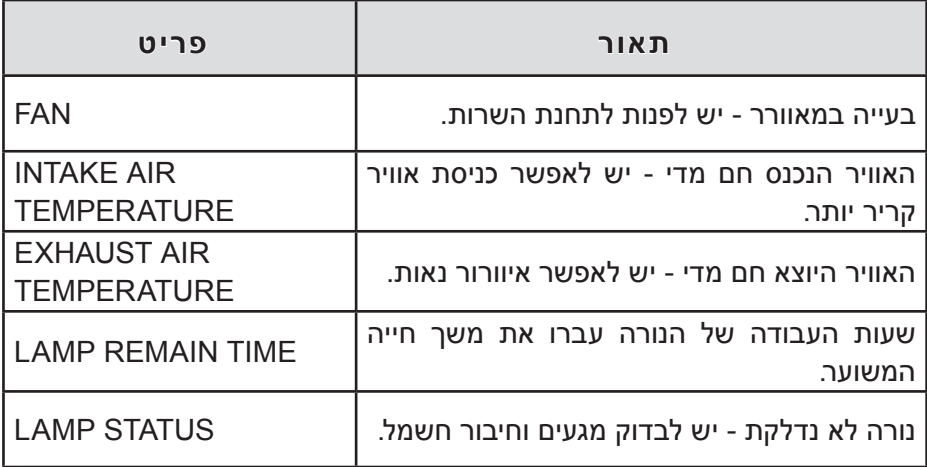

#### **מסך שליטה**

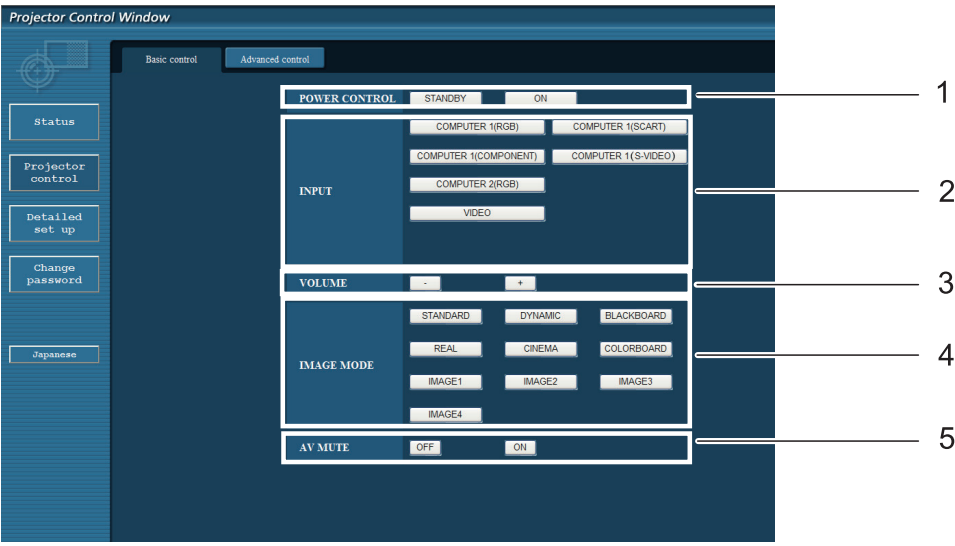

- **.1 1**מעבר בין מצב פעולה למצב המתנה.
	- **.2** בחירת האותות בכניסות.
		- **.3** כיוון עוצמת הקול.
		- **.4** בחירת סגנון תמונה.
		- **.5** השתקת קול ותמונה.

#### **מסך הגדרות מתקדמות**

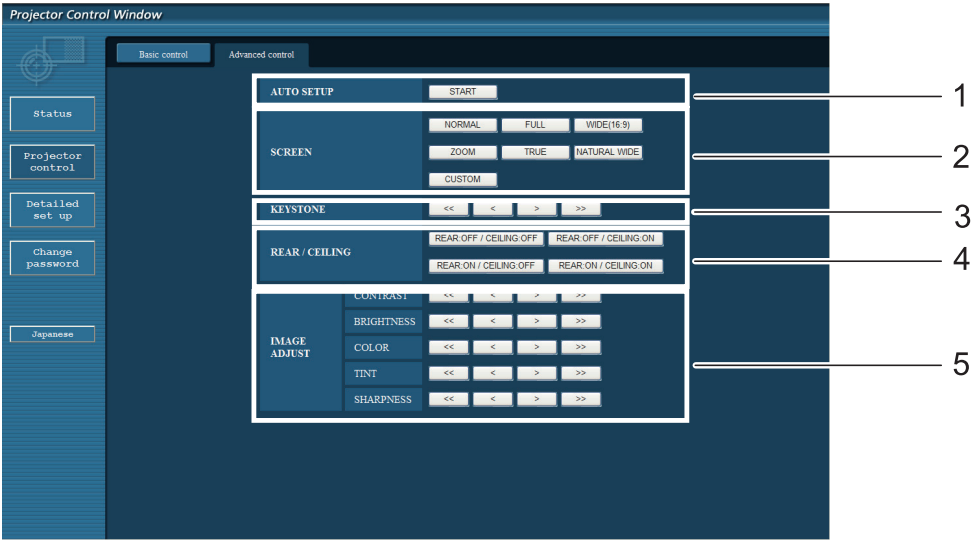

- **.1 1**ביצוע כיוון אוטומטי.
- **.2** הגדרת פרישת התמונה על המרקע.
	- **.3** תיקון עיוותי הטייה לגובה.
	- **.4** הגדרת מצב התקנת המקרן.
		- **.5** כיוון תמונה.

#### **גישה למקרן דרך הרשת**

#### **מסך החלפת סיסמה**

- **.1 1**מנהל )Administrator).
	- **.2** משתמש )User).

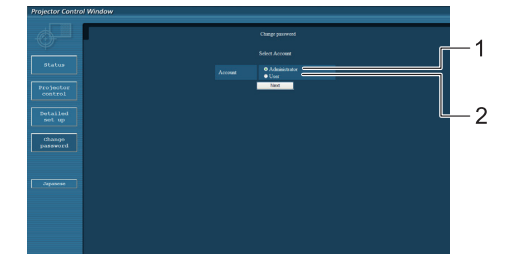

- **.1 1**חשבון.
- **.2** הקלדת שם משתמש.
	- **.3** הקלדת סיסמה.
- **.4** הקלדת שם משתמש חדש.
	- **.5** הקלדת סיסמה חדשה.
- **.6** הקלדת הסיסמה החדשה.
	- **.7** אישור.

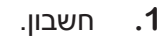

- **.2** הקלדת שם משתמש חדש.
	- **.3** הקלדת סיסמה חדשה.
	- **.4** הקלדת הסיסמה החדשה.
		- **.5** אישור.

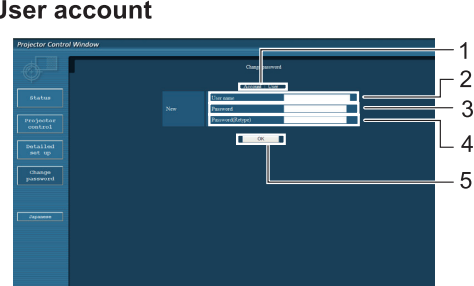

- **.1 1**הקלדת סיסמה.
- **.2** הקלדת סיסמה חדשה.
- **.3** הקלדת הסיסמה החדשה.
	- **.4** אישור.

#### **User mode**

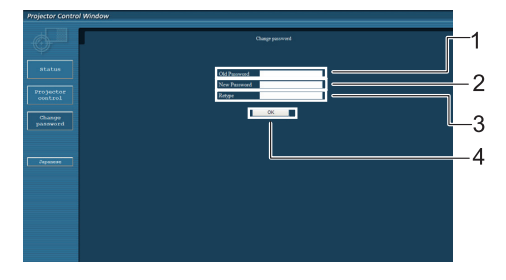

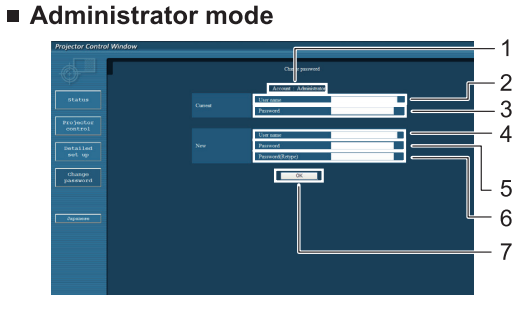

#### User account

#### **גישה למקרן דרך הרשת**

#### **מסך הגדרות רשת**

- **.1 1**הקליקו על: .[Detailed set up]
- **.2** הקליקו על ]Change].

**.3** מלאו את הפרטים והקליקו על [Next].

**.4** הקליקו על ]Submit].

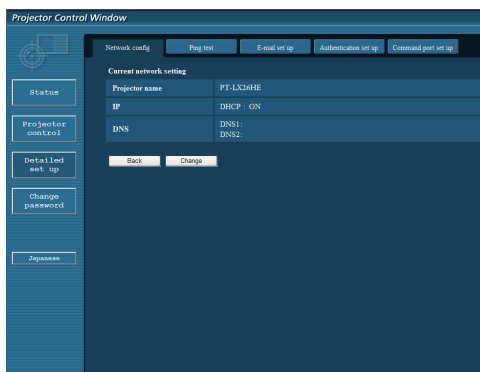

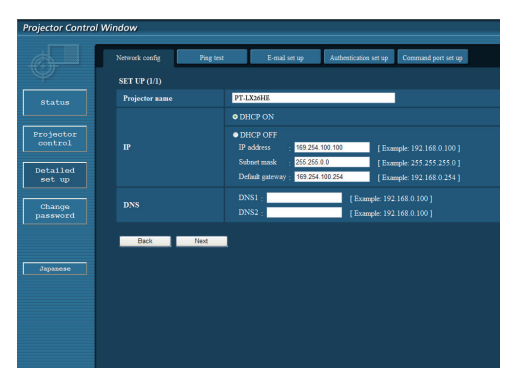

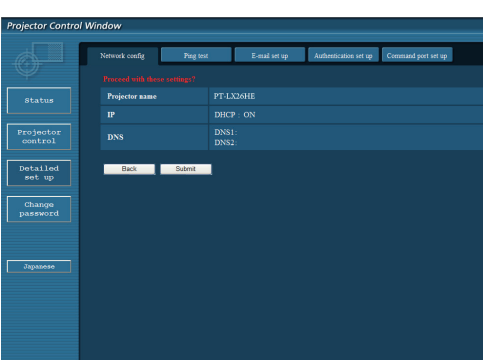

#### **תחזוקה**

#### **נקיון**

- נקו את גוף המכשיר באמצעות מטלית יבשה ורכה. כתמי לכלוך ניתן לנגב עם מטלית לחה ולנגב מייד.
	- נקו את העדשה באמצעות מטלית ייעודית לניקוי עדשות.

#### **החלפת מסנן אוויר**

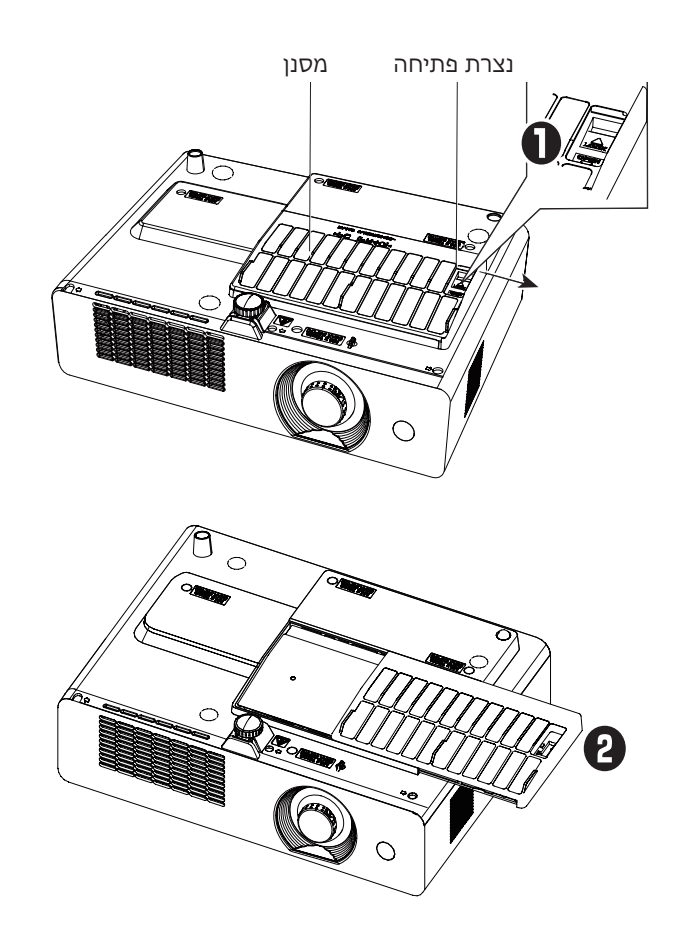

 לאחר החלפת המסנן, אפסו את מונה שעות העבודה שלו!

#### **תחזוקה**

#### **חיבור מכסה מסנן אוויר**

 מיועד להגנה מפני אבק כאשר המקרן מחובר לתקרה.

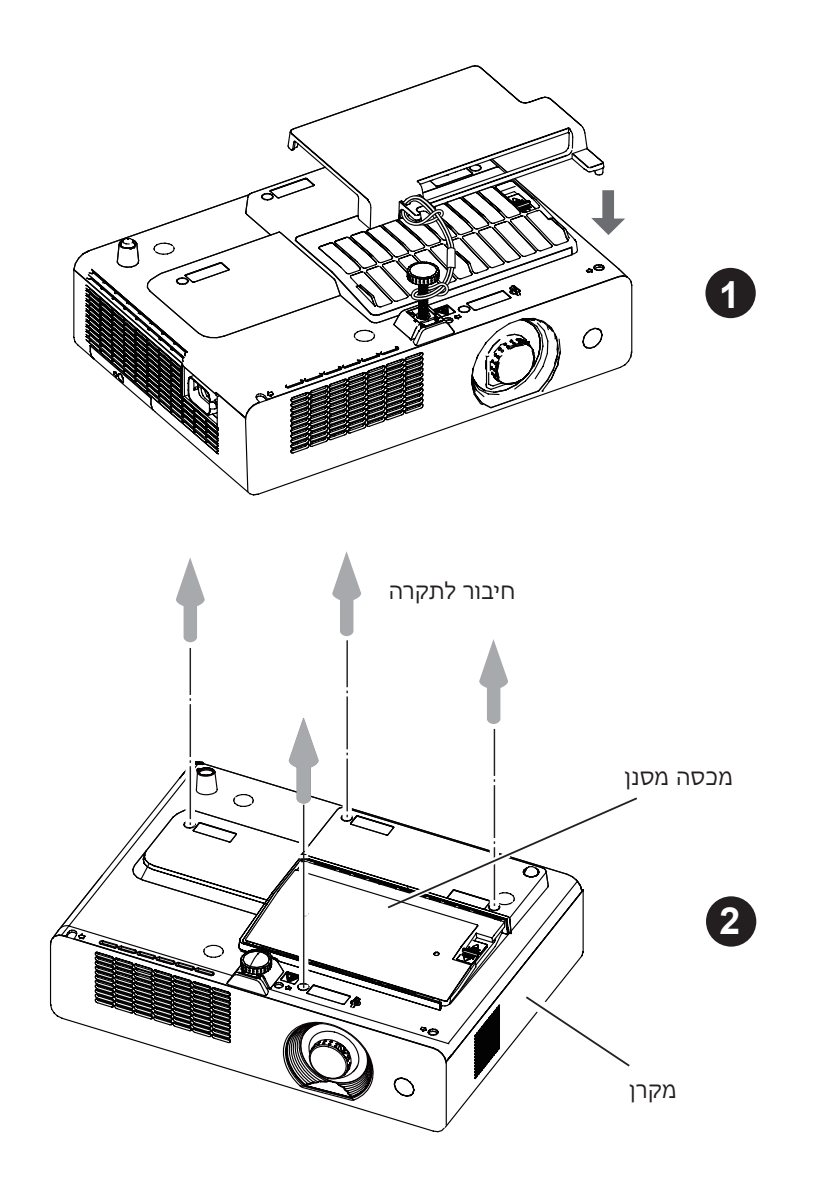

#### **תחזוקה**

#### **החלפת נורה**

- **.1 1**כבו את המקרן והמתינו להתקררות מוחלטת של הנורה )לפחות 45 דקות(.
- **.2** פתחו באמצעות מברג פיליפס את הבורג המהדק למקום את מכסה בית הנורה.
	- **.3** פתחו את מכסה בית הנורה.
- **.4** פתחו באמצעות מברג פיליפס את 2 הברגים המהדקים למקום את בית הנורה.
	- **.5** תפסו בתפסי בית הנורה ומשכו אותו החוצה.
- **.6** תפסו בתפסי בית הנורה החדש והכניסו אותו בדיוק לאותו מקום בו "ישב" בית הנורה הישן.
	- **.7** הרכיבו את החלקים בסדר הפוך לסדר הפרוק.
		- **.8** אפסו את מונה שעות העבודה של הנורה.

#### **זהירות!**

- הקפידו לא להחליף נורה כאשר היא חמה!
- הנורה שבירה הקפידו להגן עליה מפגיעה פיזית.
	- הזהרו שלא להפצע מנורה שבורה!

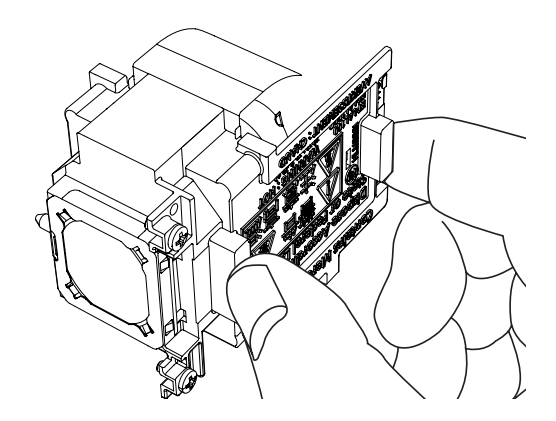

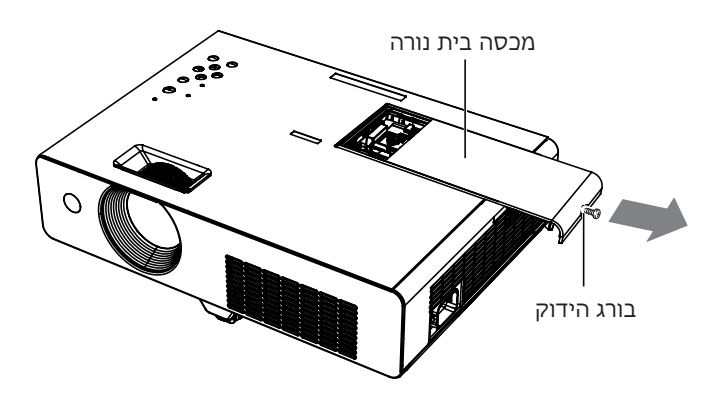

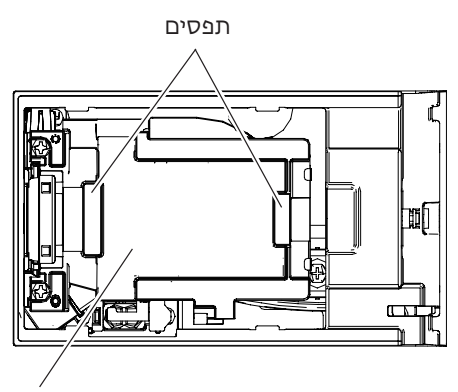

בית נורה

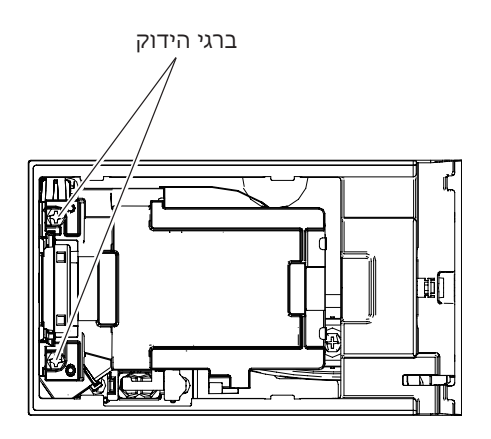

- בדקו את ההגדרות.
- בדקו את החיבור.

אין חיבור לרשת.

 ההקשים נעולים.

כפתורי המכשיר אינם פועלים.

- השלט רחוק קודד למספר זיהוי שאינו תואם למכשיר.
- קוו הראייה בין השלט רחוק לגוף המכשיר חסום או מחוץ לטווח.
- הסוללות חלשות או לא "יושבות" טוב.

השלט רחוק לא פועל.

- הופעל מצב השתקת קול ]MUTE].
- עוצמת הקול מכוונת למינימום האפשרי.
- לא מגיע אות לכניסה שנבחרה או נבחרה כניסה לא נכונה.

אין קול.

- כבל לא תקין.
- בעייה בנגן כמו למשל שיטת שידור לא נכונה.
- כיווני ]Color ]או ]Tint ]לא נכונים.

צבע לא תקין.

- תיקון עיוותי הטייה לגובה לא בוצע נכון.
- אופן פרישת התמונה על המרקע ([PC adj] או [Screen]) לא הוגדר נכון.

התמונה מעוותת.

- חריגה מטווח ההטייה או המרחק.
- עדשה מלוכלכת.
- בעייה במיקוד.

תמונה מטושטשת.

- הופעל מצב כיבוי תמונה וקול [AV MUTE].
- בהירות התמונה מכוונת למינימום והחדר מואר.
- הכבל מהמחשב למקרן ארוך מדי.
- אות הוידאו בכניסה לא הוגדר נכון או שאינו תואם למקרן.
- לא מגיע אות לכניסה שנבחרה או נבחרה כניסה לא נכונה.

אין תמונה.

- בית הנורה לא "יושב" טוב במקומו.
- תקלה שימו לב לנוריות האזהרה.
- המקרן אינו נדלק. לא מגיע חשמל.

**שאלות נפוצות ופתרון בעיות**

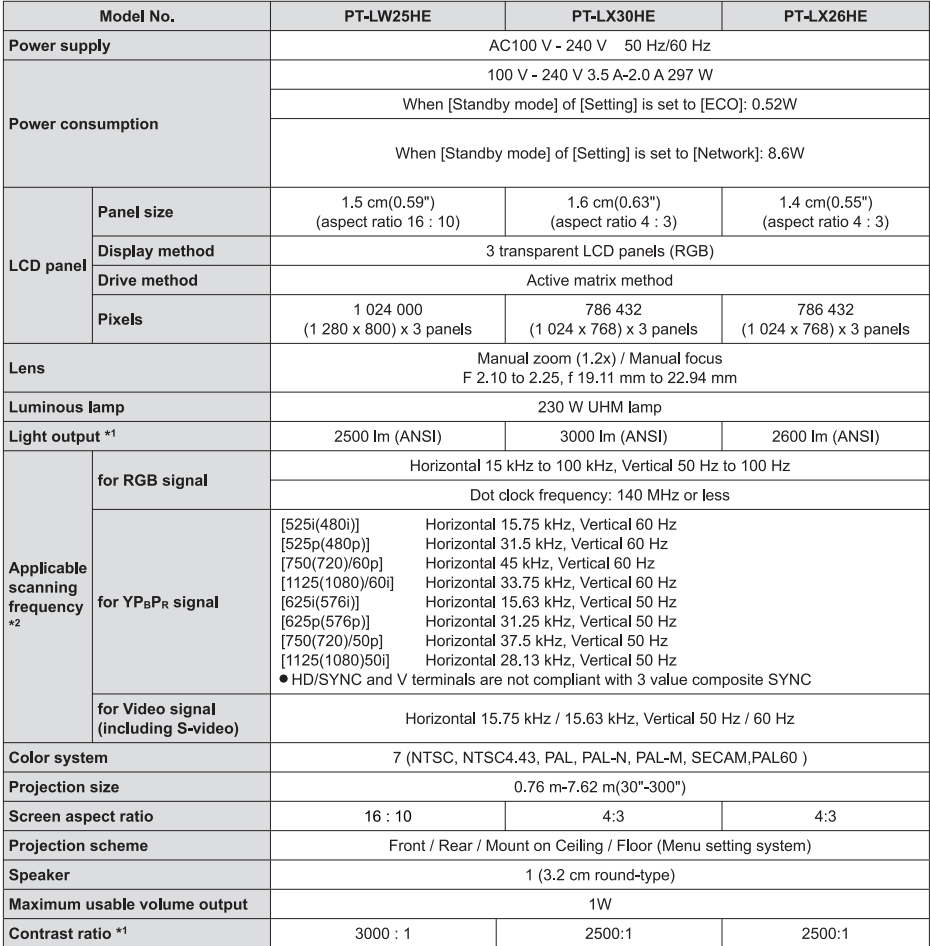

#### **העיצוב והמפרט עשויים להשתנות ללא הודעה מוקדמת. הממדים והמשקל אינם בהכרח מדוייקים.**

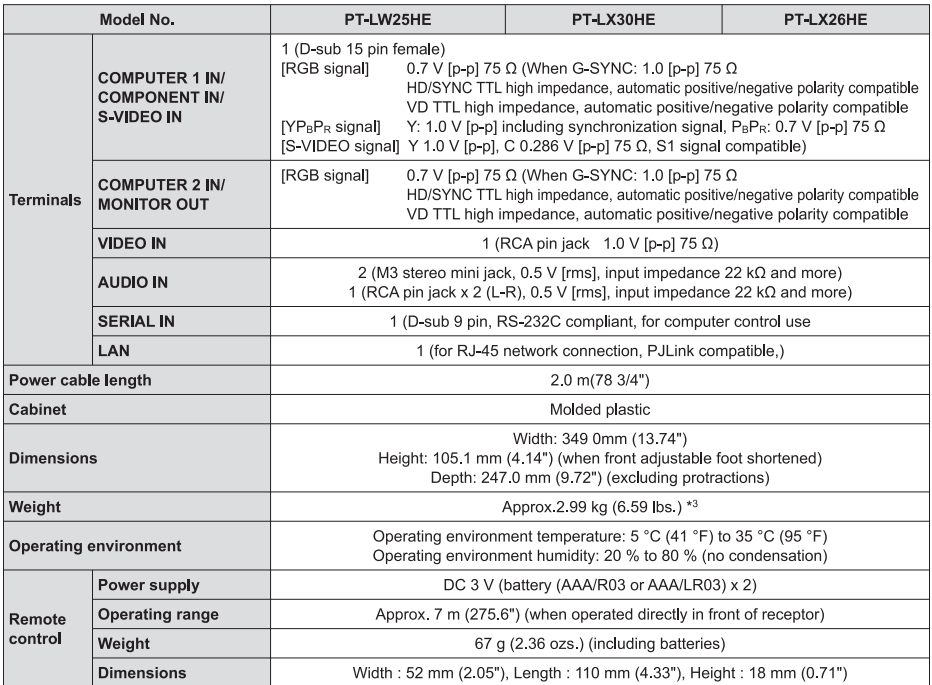

#### **העיצוב והמפרט עשויים להשתנות ללא הודעה מוקדמת. הממדים והמשקל אינם בהכרח מדוייקים.**

דב פרידמן 2, ר"ג. מיקוד: 52503. ח.פ. 51118114. טל': 03-7530000-03-7530000. פקס': 03-753000

#### תקשורת דיגיטלית בע"מ

#### לקוח/ה יקר/ה.

תודה לך על שבחרת לרכוש אחד ממוצרי יורוקום תקשורת דיגיטלית בע"מ, בחירה המצרפת אותך לחוג לקוחותינו. אנו משוכנעים כי תפיק/י את מירב ההנאה והתועלת מהמכשיר החדש. תוקף אחריות זו למוצר חדש היא למשר שנה אחת. להרחבת האחריות ל-4 שנים נוספות (בסר הכול 5 שנים). יש להירשם באתר חברת יורוקום תקשורת דיגיטלית בע"מ בכתובת: www.eurocomdc.co.il

תוקף אחריות זו למוצר מחודש היא למשך שנה אחת מתאריך הקניה.

.<br>במוצרים הדורשים התקנה או הדרכה תינתן האחריות מיום ההתקנה ועד תום תקופת האחריות.

#### תנאי האחריות:

- 1. אחריות זו הנה בתוקף רק כשפרטי המוצר מולאו במלואם בגוף התעודה והיא חתומה ע"י מפיץ מורשה, בצירוף חשבונית קניה ועל המכשיר מודבקת מדבקת זיהוי של יורוקום תקשורת דיגיטלית בע"מ.
- 2. חברת יורוקום תקשורת דיגיטלית בע"מ מתחייבת לתקן ללא תמורה, כל קלקול שהתגלה במוצר במהלך תקופת האחריות ולהחליף במידה ויידרש, את המוצר או כל חלק ממנו ללא כל תמורה. הוכיחה חברת יורוקום תקשורת דיגיטלית בע"מ כי מקור הקלקול בנזק מכוון או כאמור בסעיף 9 להלן תהיה פטורה מריבית מחיוב על פי סעיף זה ומאחריות.
- 3. חברת יורוקום תקשורת דיגיטלית בע"מ מתחייבת להחזיר את המוצר המקולקל למצב בו היה טרם הקלקול. במידה ותידרש החלפת חלקים לצורך התיקון, חברת יורוקום תקשורת דיגיטלית בע"מ מתחייבת להשתמש בחלקים חדשים ומקוריים. למען הסר ספק מובהר כי החלפה כלשהי הן של המוצר כולו והו של חלק ממנו לא תביא להארכה כלשהי של תקופת האחריות.
- 4. חברת יורוקום תקשורת דיגיטלית בע"מ מתחייבת כי במידה ולא תקיים את האמור בסעיף 2 לעיל. בכפוף לחריגים שבו. תספק לצרכו מוצר חדש זהה או מוצר מסוג ואיכות דומים ושווי ערר או תשיב לצרכו את התמורה ששילם בעד המוצר לפי שיקול דעת יורוקום תקשורת דיגיטלית בע"מ. למעט פיקסלים פגומים במסר עד כמות של 3 פיקסלים רצופים. למען הסר ספק מובהר כי פיקסל פגום אחד עד שלושה לא יהוו עילה להחלפה או תיקון המוצר
	- 5. יורוקום תקשורת דיגיטלית בע"מ מתחייבת לתקו את המוצר תור שבוע ימים מיום הקריאה או תור 10 ימים מיום מסירתו בתחנת השירות או שליחתו למעבדה. בתקופת האחריות ולדרישת הצרכן, תספק יורוקום תקשורת דיגיטלית בע"מ לצרכן חלקי חילוף לתיקון המוצר.
- 6. חברת יורוקום תקשורת דיגיטלית בע"מ מתחייבת למסור לצרכן לאחר התיקון אישור בכתב ובו פירוט של מהות התיקון ומהות החלקים שהוחלפו. 7. אחריות כמפורט בתעודה זו תחול אף על התקנת המוצר אם המוצר הותקו ע"י חברת יורוקום תקשורת דיגיטלית בע"מ או מי מטעמה כתנאי
	- להפעלת המוצר.
		- 8. יובהר כי בגין כל ביקור שייערך במענך בשל קלקול אשר אינו קשור במוצר, תחויב בתשלום אשר יקבע ע"י החברה ויעודכן מעת לעת.
			- 9. אחריות לפי תעודה זו לא תחול במקרים הבאים:
	- א. שימוש ותחזוקה שלא על פי הוראות שימוש/בטיחות לרבות צריבה במסך שנוצרה כתוצאה משידור תמונה נייחת על המסך זמן ממושך או בפורמט 4:3.
		- ב. זדון או רשלנות הצרכן.
		- ג. קלקול עקב כוח עליון (לרבות שריפה, מים, נוזלים, פגיעת ברק, שינויי מתח ואספקת מתח בלתי סדירה, כניסת גוף זר, חרקים וכו').
			- ד. שריטה. מכה. שבר פנימי או חיצוני מכל סוג שהוא.
			- ה. חדירת נוזלים ו/או סימני רטיבות ו/או קורוזיה מכל סוג שהוא.
			- ו. המכשיר תוקן או בוצע בו ניסיון לתיקון או הוכנסו בו שינויים ע"י אדם שלא הוסמך לכך על ידינו.
				- ז. האחריות אינה כוללת נזק תוצאתי.
					- ח. שלט לא תקין.

 $\sim$ 

ט. התקנה והדרכה נוספת.

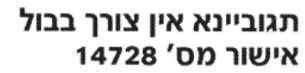

# יוריוקום – זה באחריות.

לכבוד:

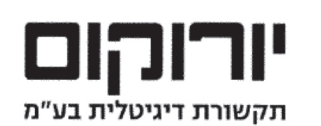

באמצעות בית הדואר רמת - גו תא דואר 10669 רמת - גן 52100

## לרשותך מוקד שירות טלפוני: 03-9029000 המוקד פועל בימים א׳ – ה׳ בין השעות 16:30−16:30

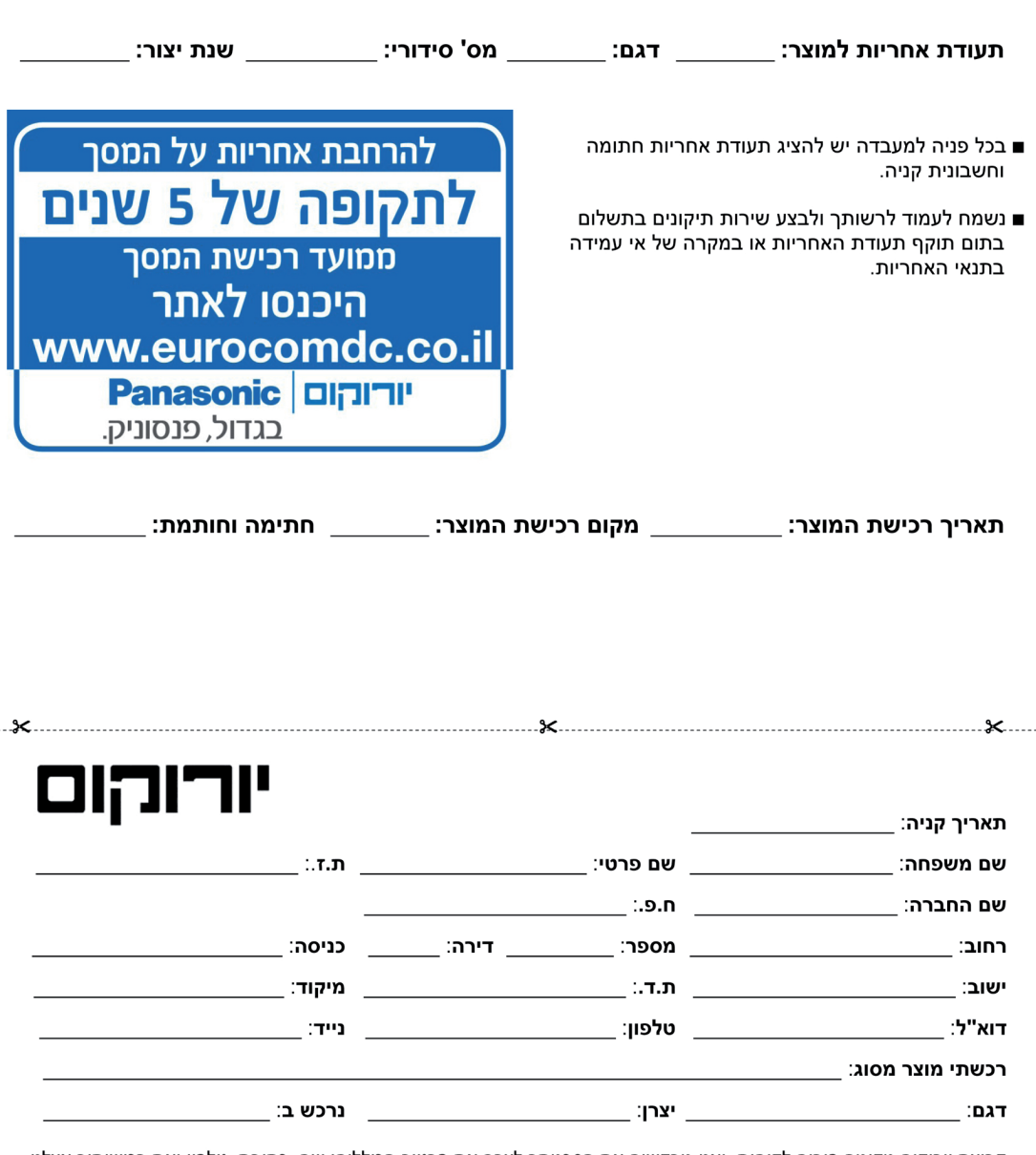

קבוצת יורוקום מקימה פורום לקוחות, ואנו מבקשים את הסכמתך לצרף את פרטיך הכוללים: שם, כתובת, טלפון ואת רכישותיך אצלנו. משמעות הדבר כי נוכל לפנות בדיוור ישיר או בטלפון ולהציע לך מבצעים ייחודיים והטבות שונות. בכל עת תוכל/י לבקש כי שמך יוסר מפורום הלקוחות של הקבוצה. במידה ואינך מעוניין/ת להצטרף לפורום, תמשיך/י להנות כמו בעבר מהשירות הטוב ביותר שאנו נותנים ללקוחותינו.

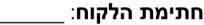